# **Advanced configuration and custom reporting in Google Analytics 4**

**James Akers, Wednesday 21 June 2023**

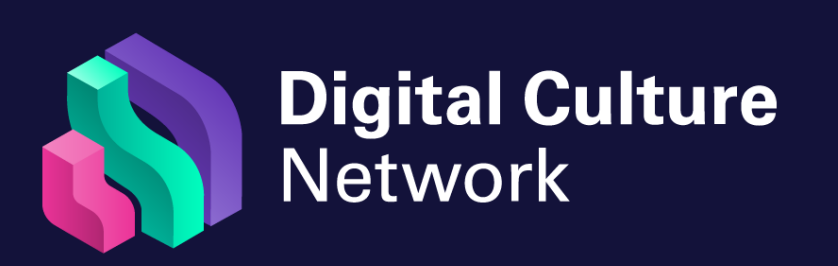

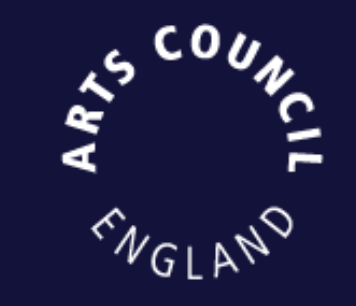

**Digital Culture Network Digital Culture Network**

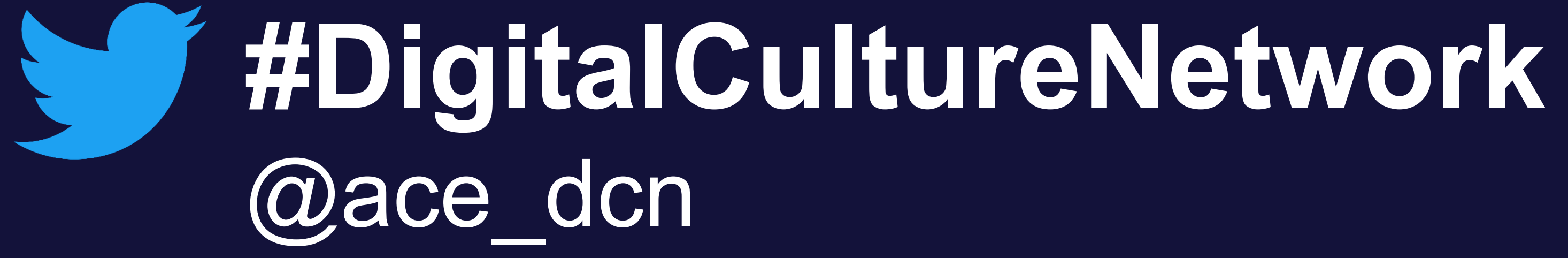

# **Session outline** Today we will cover:

- 1. Navigating the reporting interface
- 2. Building custom reports
- 3. Events, Parameters and Conversions
- 4. Configuring GA4 to match your objectives

 $\begin{pmatrix} 0 \\ 0 \end{pmatrix} \begin{pmatrix} 0 \\ 0 \end{pmatrix} \begin{pmatrix} 0 \\ 0 \end{pmatrix} \begin{pmatrix} 0 \\ 0 \end{pmatrix} \begin{pmatrix} 0 \\ 0 \end{pmatrix}$ 

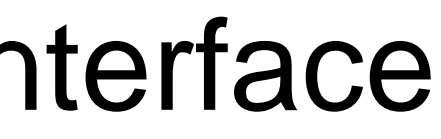

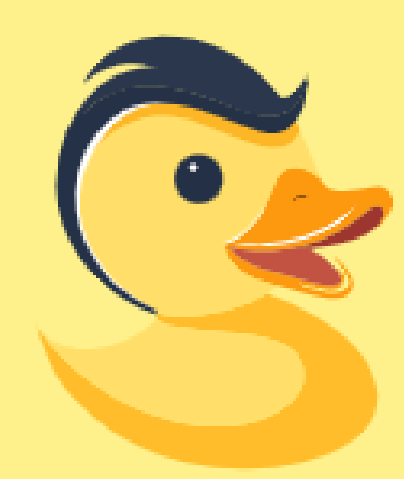

# **Analytics Debugger**

Your Single Source of Truth (SSOT) for debugging analytics implementations

### **START DEBUGGING**

### **LATEST NEWS**

- How to track AMP Pages with Google Analytics 4 ۰
- Universal Analytics Migration Library Custom task ۰
- Google Tag Manager: Google Analytics 4 [GA4] Events Setup with a single Tag ۰
- Google Analytics 4 Measurement Protocol CheatSheet  $\bullet$
- HTML Media Elements Tracking Library ۰

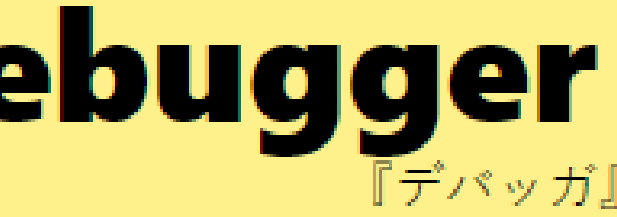

 $v2.3.4$ 

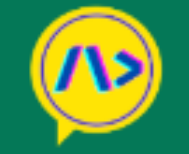

**Dimensions & Metrics** GA4 vs GA

### Google Analytics 4 (GA4) - Dimensions and Me

 $\mathsf Q$ **All Data** Search  $\checkmark$ 

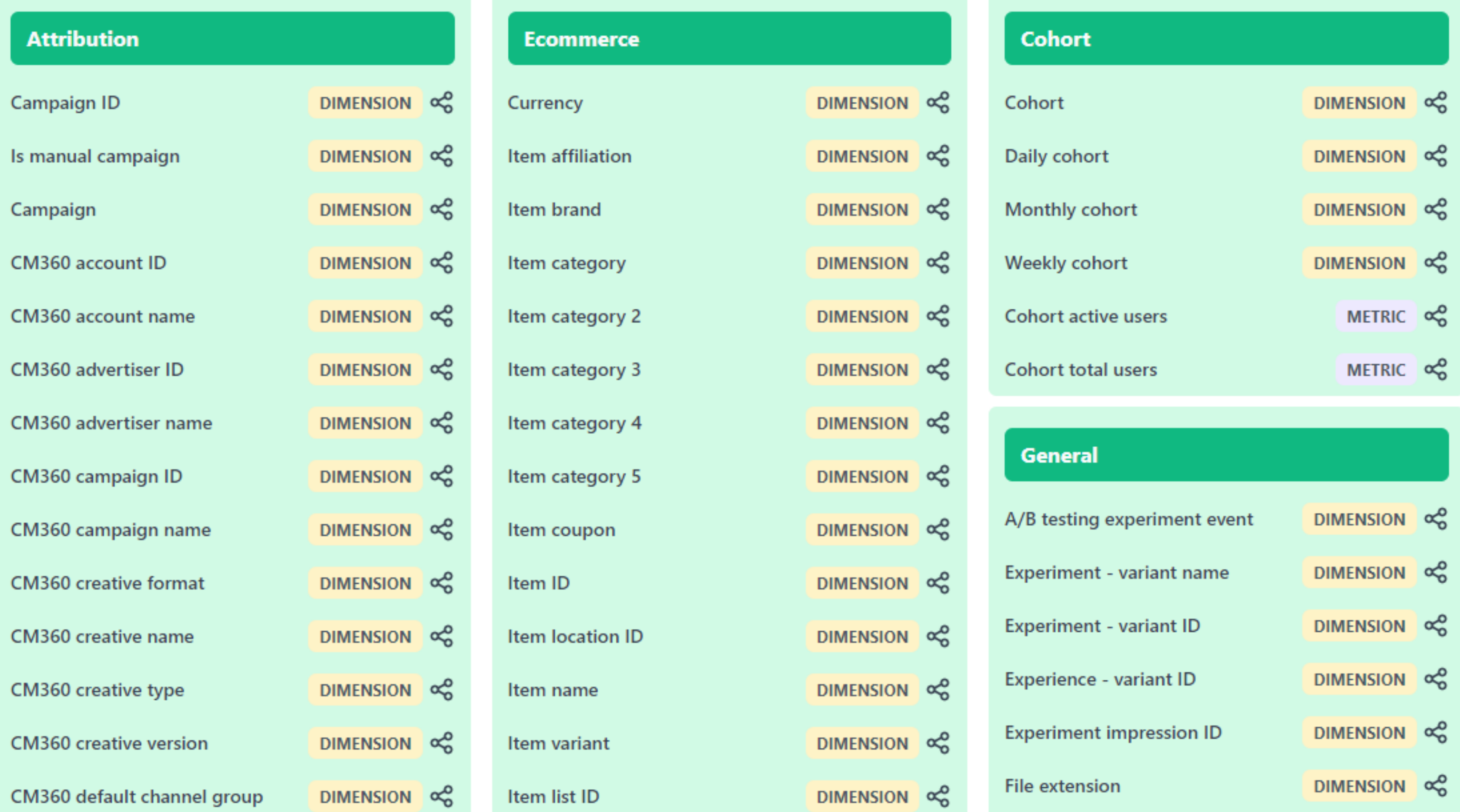

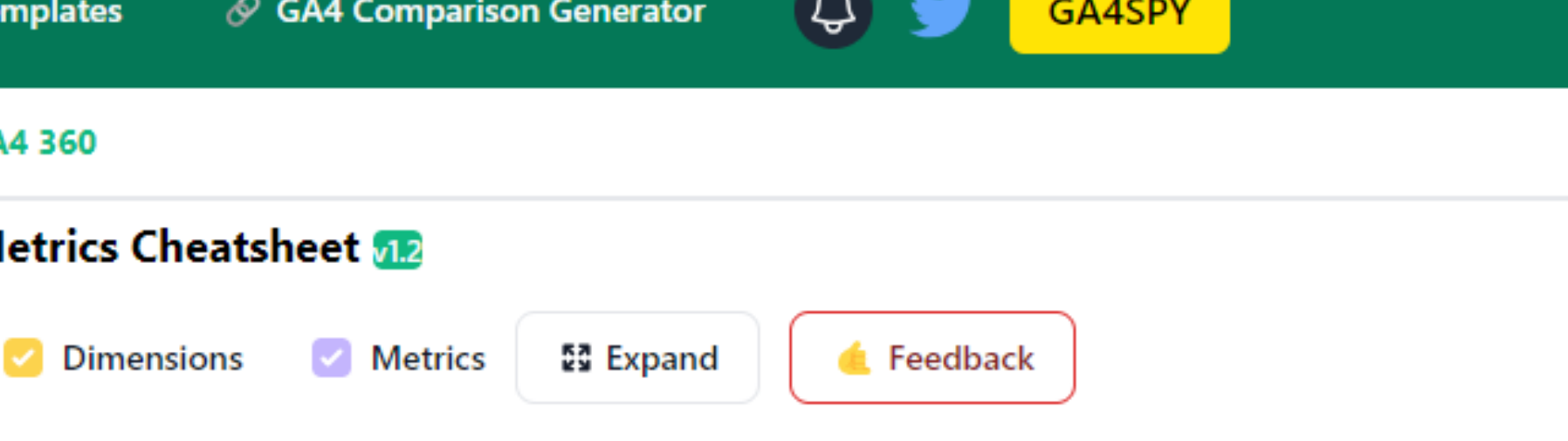

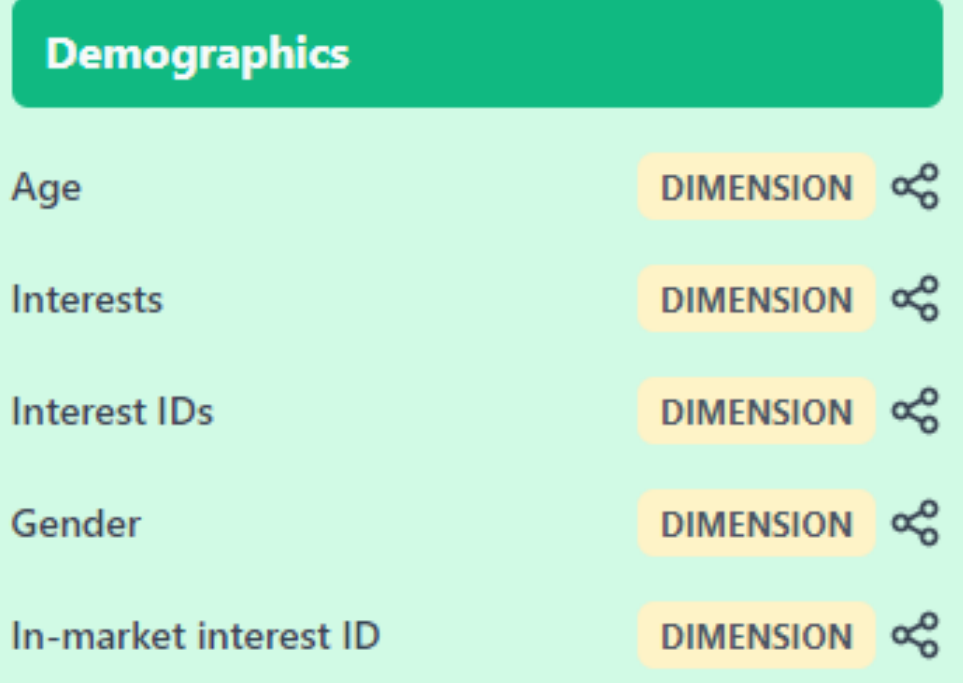

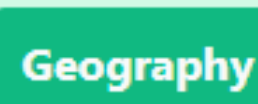

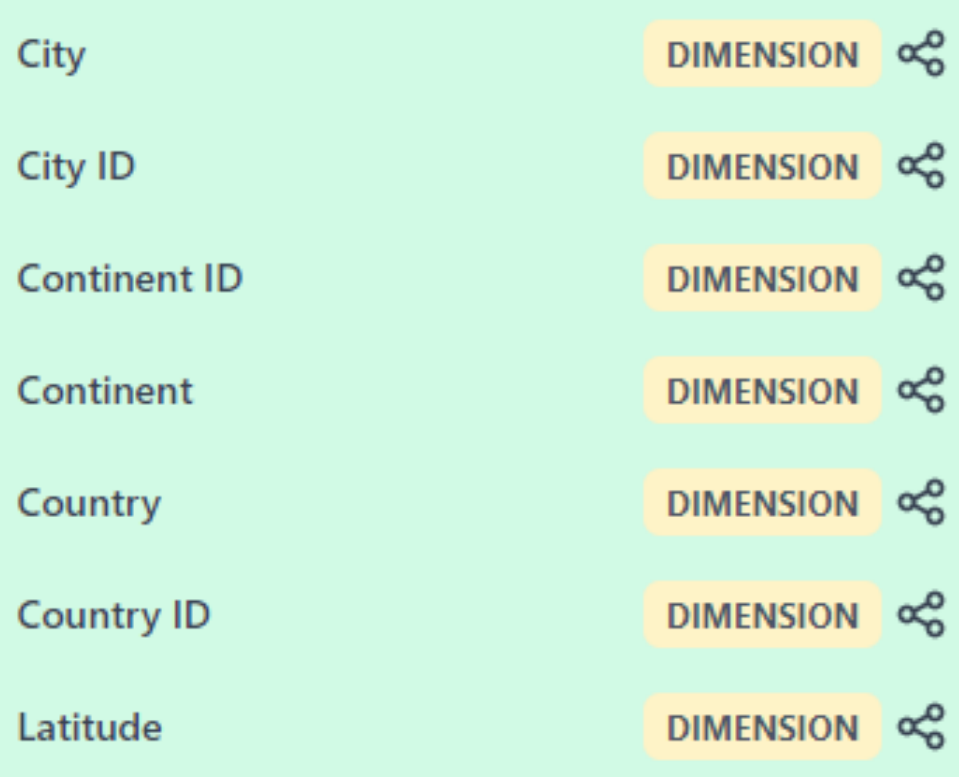

**Digital Culture Network Digital Culture Network**

# **Navigating the GA4 reporting interface Part 1:**

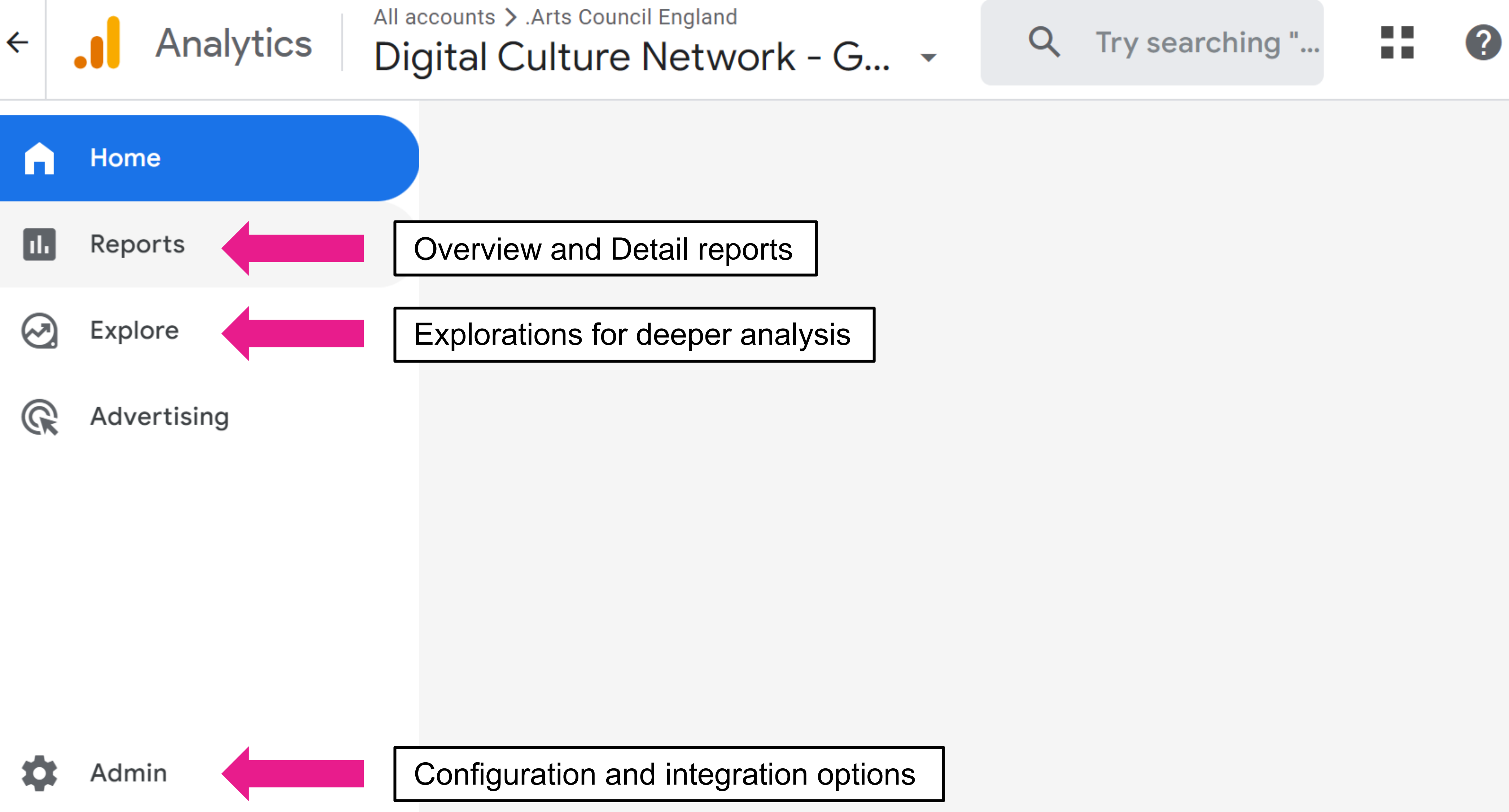

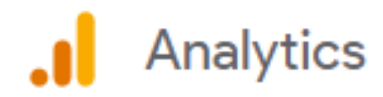

### $\leftarrow$  Back

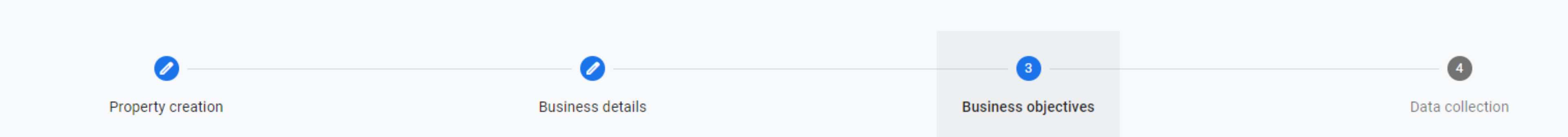

### Choose your business objectives

For reports that are personalized to your business, select the topics most important to you.

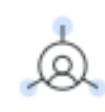

### **Generate leads**

Analyze visitor metrics and attract n

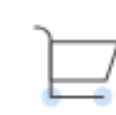

### Drive online sales

Analyze purchase behavior and get

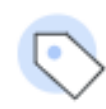

### **Raise brand awareness** Spread the word about your busines

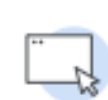

### Examine user behavior

Learn how people use your site or ap

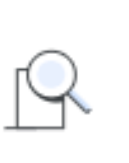

### Get baseline reports

Multiple types of reports (this option with other options)

**Back** 

Create

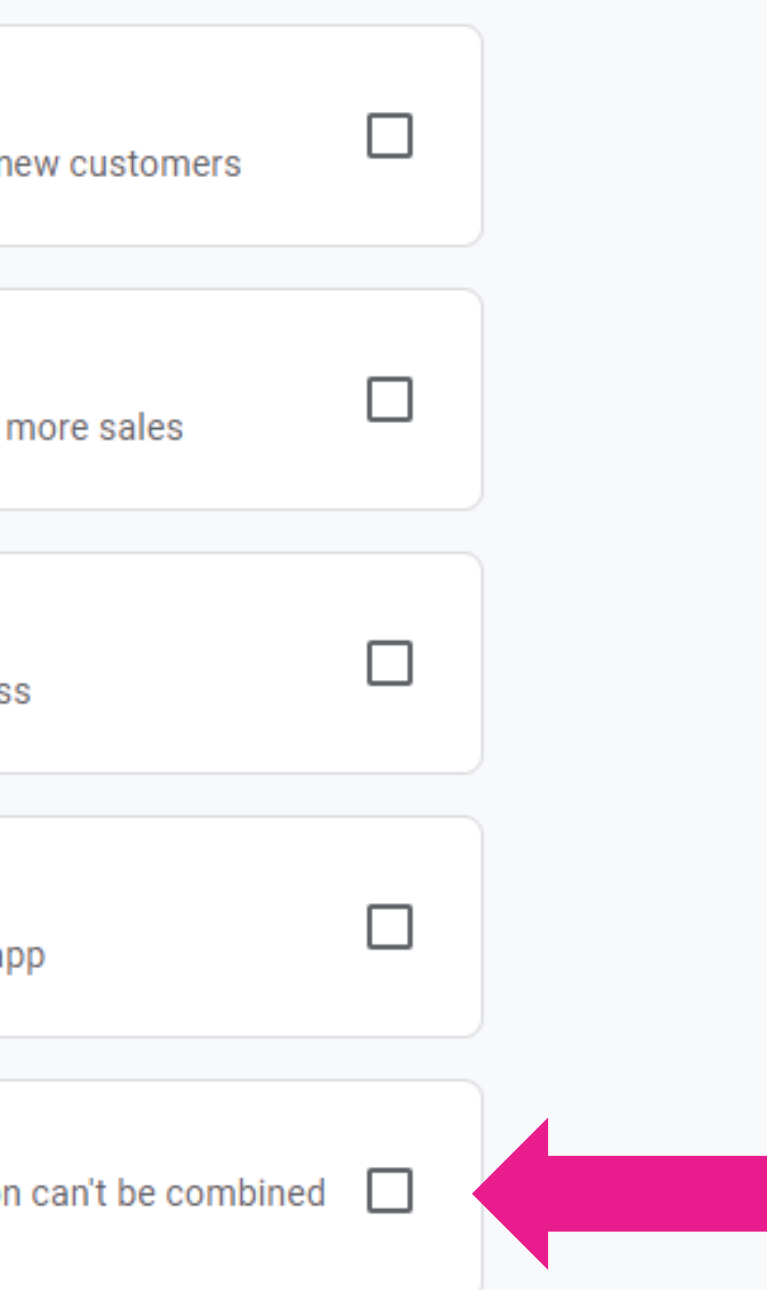

医肠

**Q** 

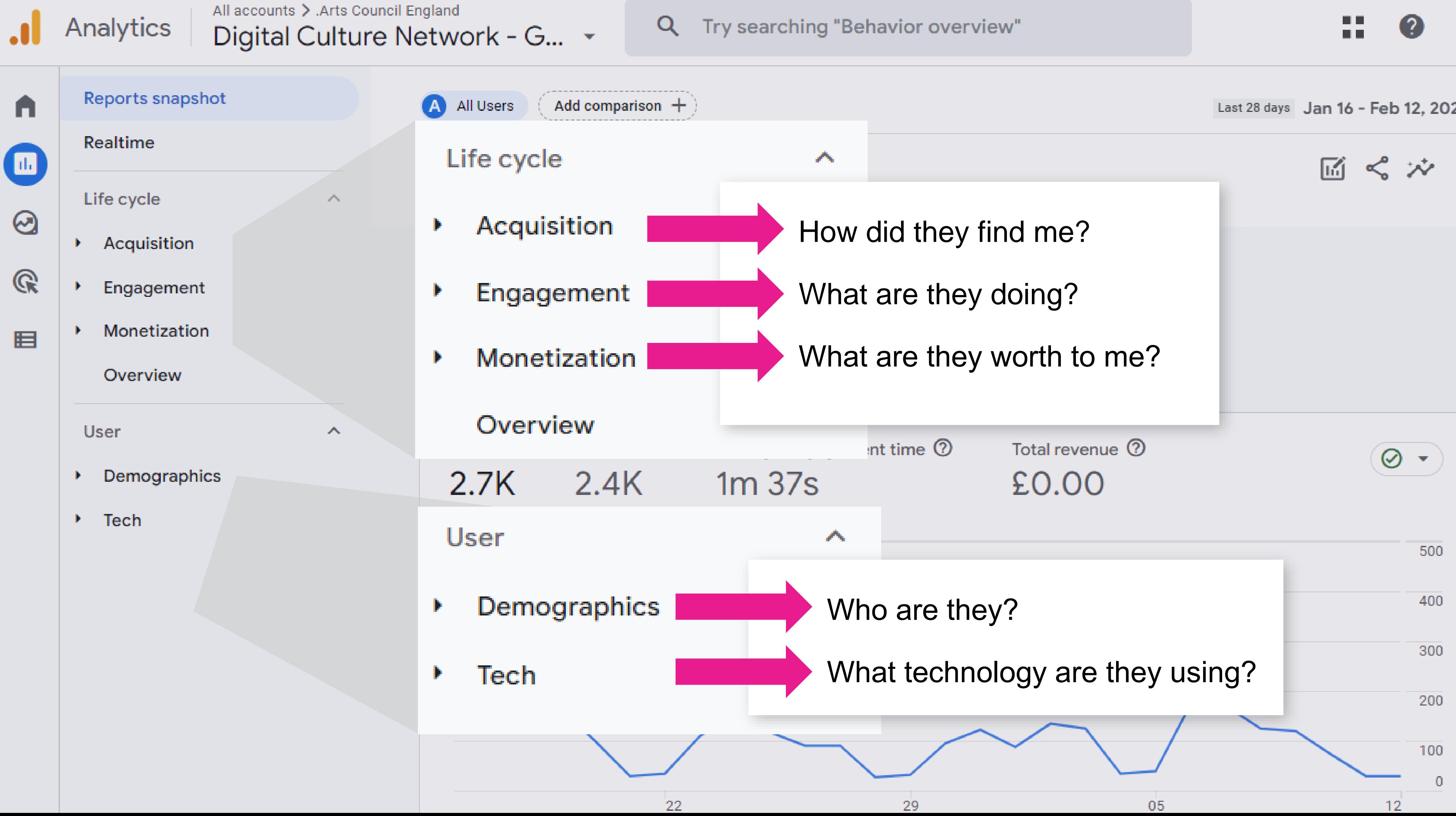

**Event**Event**Event**Event**Event**Event**Event**Event Event**Event**Event**Event**Event**Event**Event**Event EventEvespecific interaction with your website. ntEventEvent Event**-vent A specific interaction with your website.

**Users**Users**Users**Users**Users**Users**Users**Users Users**Users**Users**Users**Users**Users**Users**Users Users**Users**Users**Users**Users**Users**Users**Users **Users** The total number of active users.

Engager than to seconds, The number of sessions that lasted **longer than 10 seconds**, or had or had **2 or more page views**. or had a **conversion event**,

# **EngagedSessions**EngagedSessions**EngagedSessions** EngagedSessionsEngagedSessionsEngagedSessionsEngagedSessionsEngagedSessionsEngagedSessionsEngagedSessionsEngagedSe **EngagedSessions**EngagedSessions**EngagedSessions** EngagedSessions**EngagedSessions**EngagedSessions **Engaged sessions**

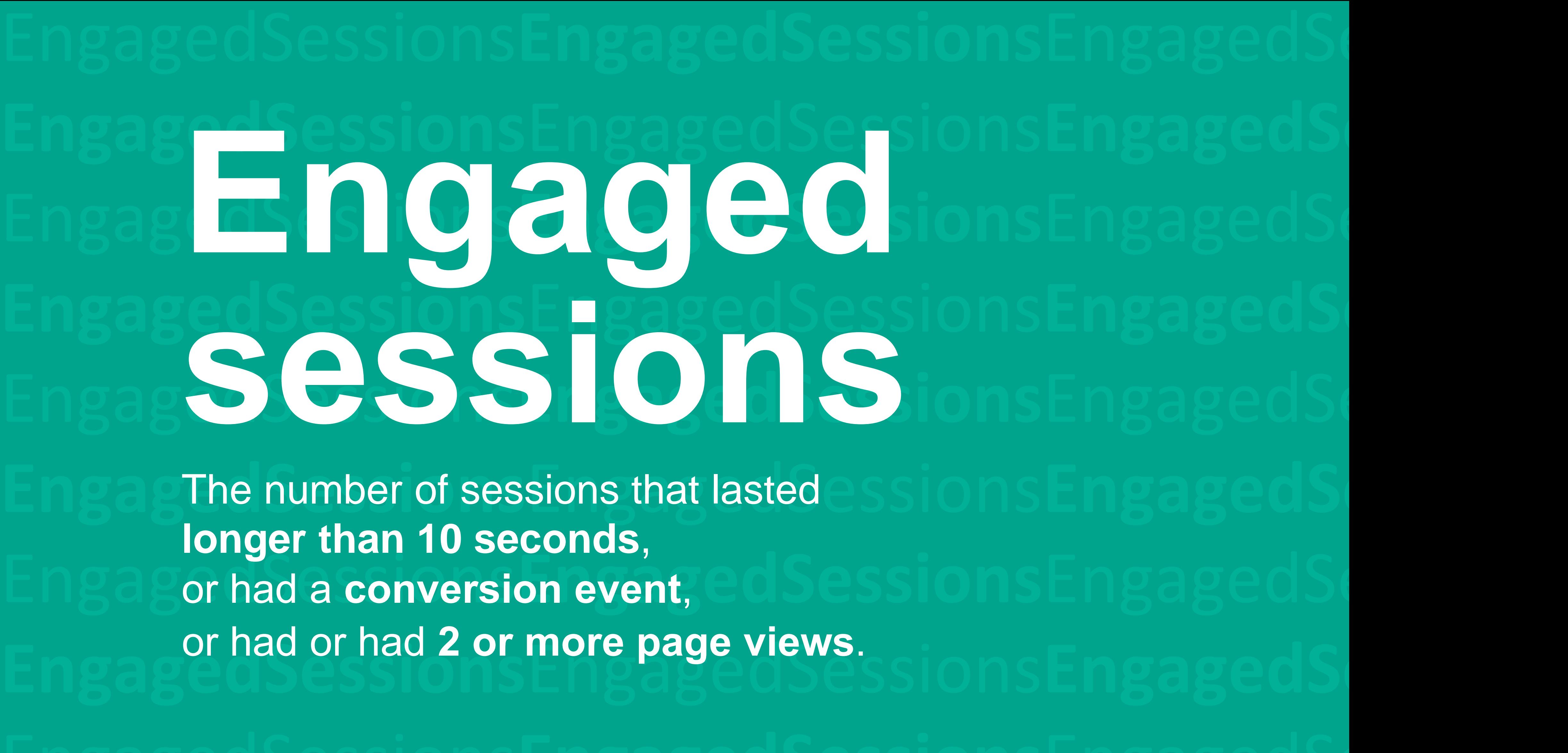

All accounts > .Arts Council England **Analytics** Digital Culture Network - G... ~

### Explorations

A

 $\boxed{\mathbf{u}}$ 

 $\circledcirc$ 

 $\mathbb{Q}$ 

⋿

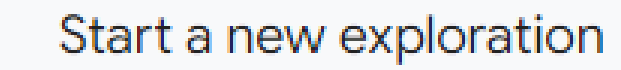

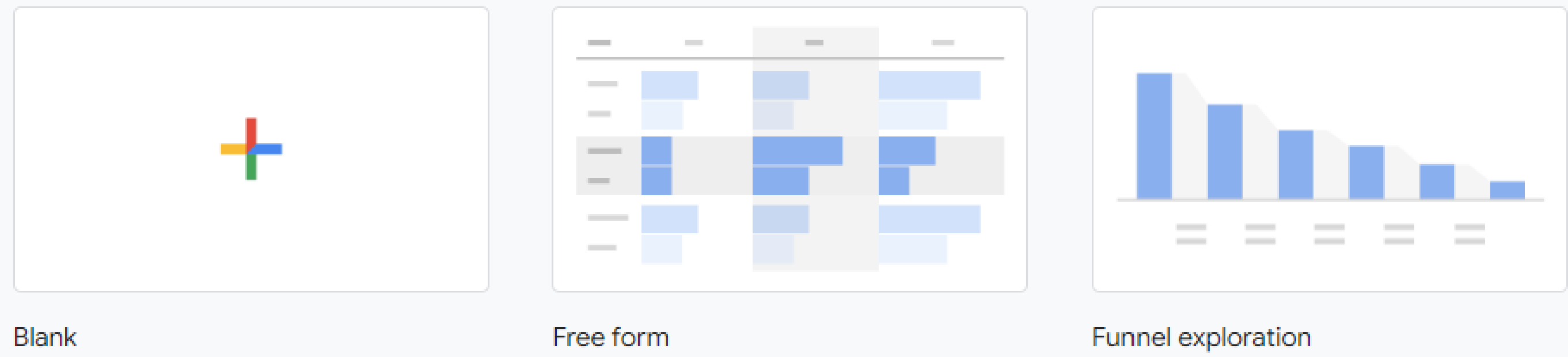

Create a new exploration

What insights can you uncover with custom charts and tables?

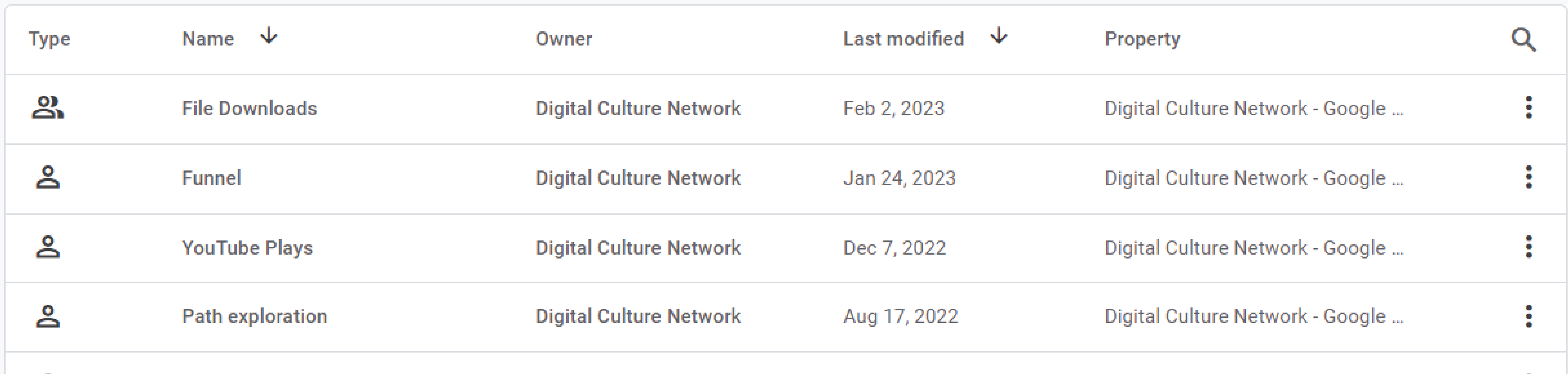

m m

What user journeys can you analyze, segment, and breakdown with multi-step funnels?

### Template gallery

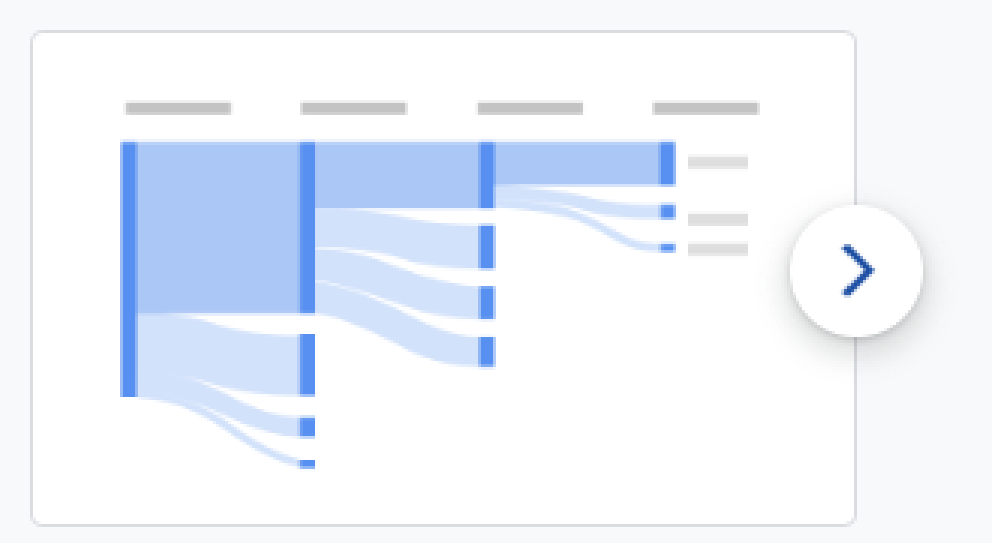

### Path exploration

What user journeys can you uncover with tree graphs?

**Digital Culture Network Digital Culture Network**

### **Building custom reports Part 2:**

### **GA4 Reports** Useful marketing reports Option 1:

- Acquisition: Referral
- Acquisition: Email campaign

### **GA4 Explorations** Dive deeper into engagement data Option 2:

- File downloads
- Site search

### **Google Looker Studio** Fully customisable data visualisation Option 3:

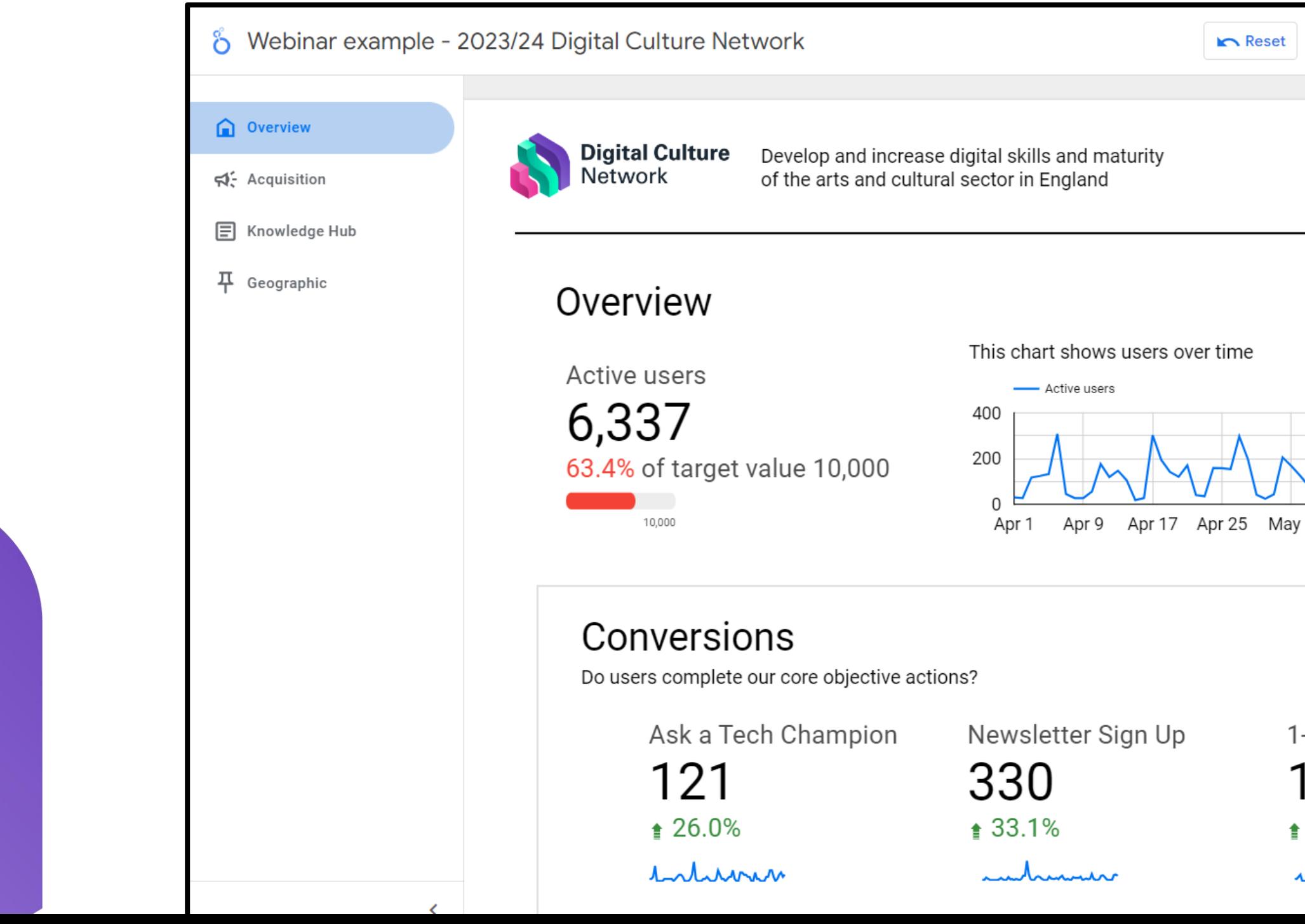

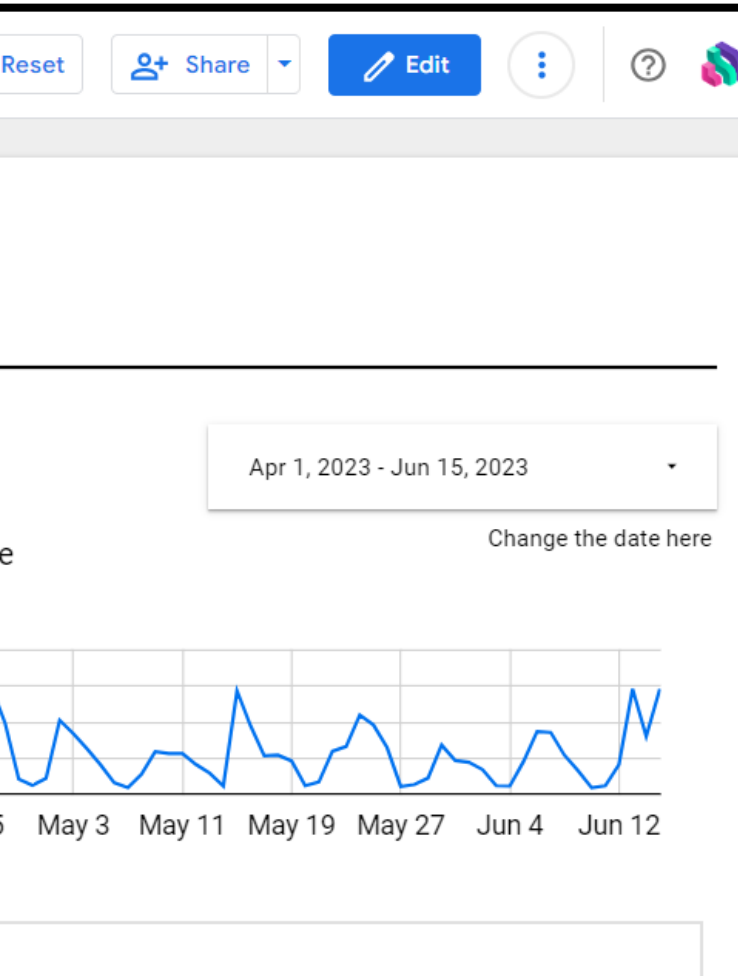

1-2-1 Booking 105 **123.4% from previous quarter** university

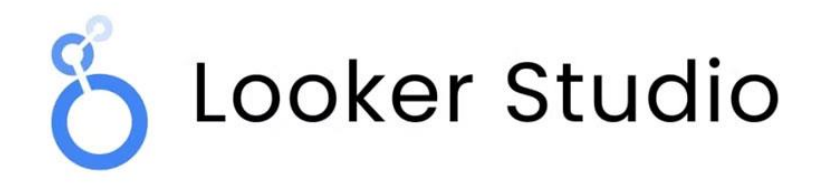

# **Custom Reports** When building reports consider:

- Who is the audience?
- How often will it be accessed?
- What level of detail is needed?

# **What functionality do you need?**

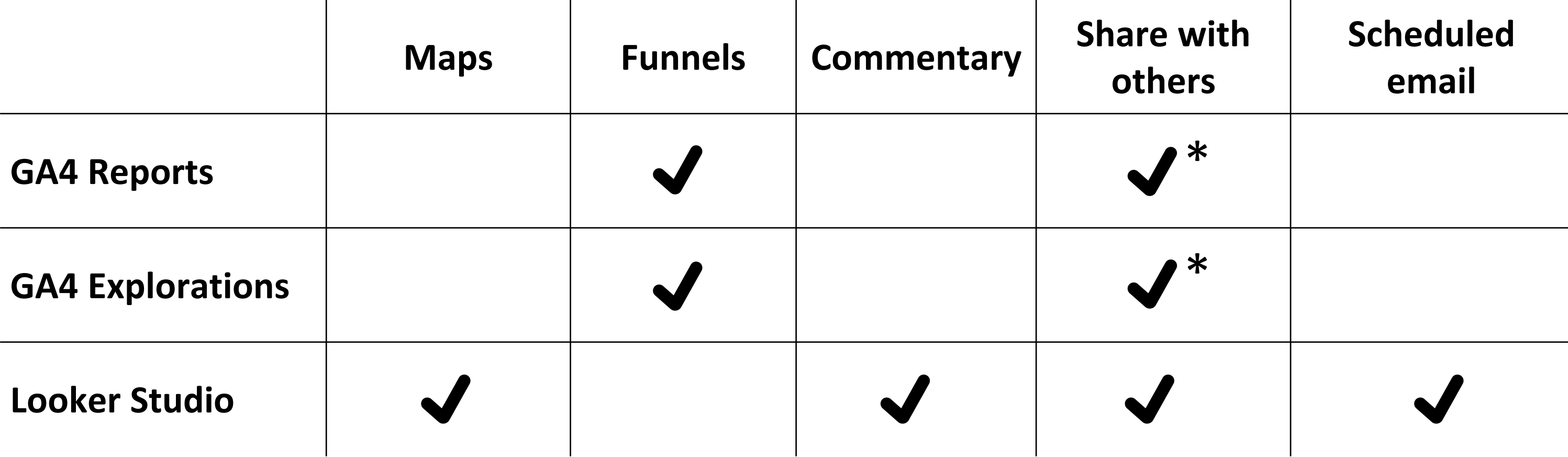

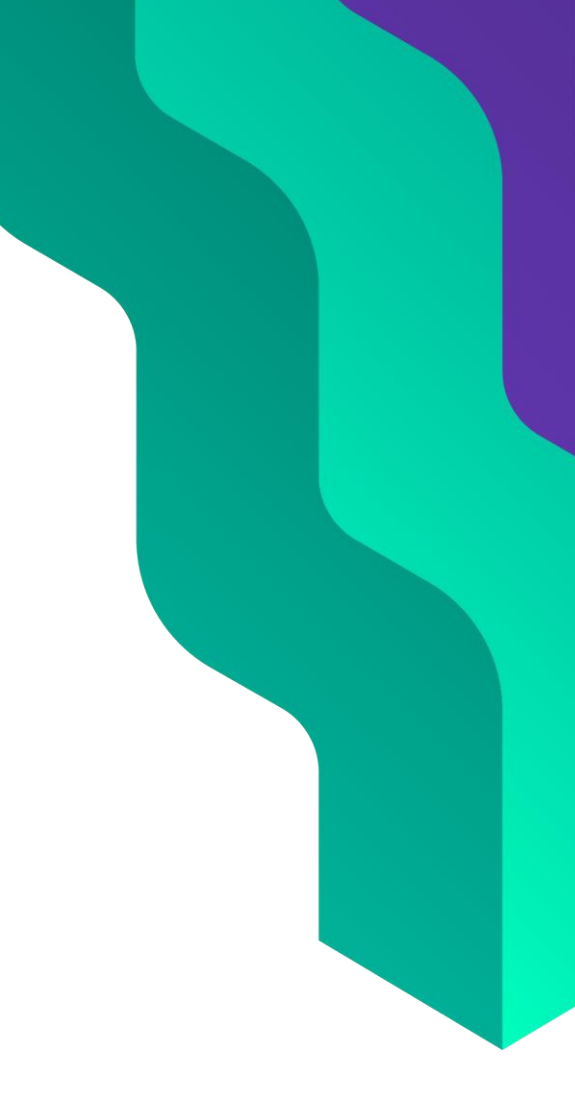

\* limited access control

- 1. Navigating the reporting interface 2. Building custom reports
- 3. Events, Parameters and Conversions
- 4. Configuring GA4 to match your objectives

 $\begin{pmatrix} 0 \\ 0 \end{pmatrix} \begin{pmatrix} 0 \\ 0 \end{pmatrix} \begin{pmatrix} 0 \\ 0 \end{pmatrix} \begin{pmatrix} 0 \\ 0 \end{pmatrix}$ 

# **Session outline** Today we will cover:

**Digital Culture Network Digital Culture Network**

# **Events, Parameters and Conversions Part 3:**

**Event**Event**Event**Event**Event**Event**Event**Event Event**Event**Event**Event**Event**Event**Event**Event Event**Event**Event**Event**Event**Event**Event**Event **Event** vent A specific interaction with your website

**Parameter**Parameter**Parameter**Parameter**Parameter Parameter**Parameter**Parameter**Parameter**Parameter** Paramet **Predance Halded Garameter**Pa **Parame Additional information about an Event that is ameterParameter** Parameter**Parameter**Parameter**Parameter**Parameter **Parameter** Additional information about an Event that is sent along with the Event

**Conversion**Conversion**Conversion**Conversion Conversion Conversion **Conversion** with the set of the side of the side of the side of  $\mathbb{C}$ onversion **Conversion** Any user action that is valuable to you

- first\_visit
- page\_view
- session\_start
- user\_engagement

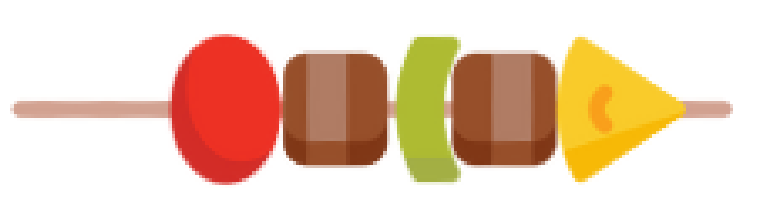

kebab-case

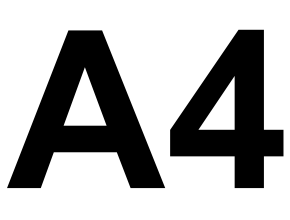

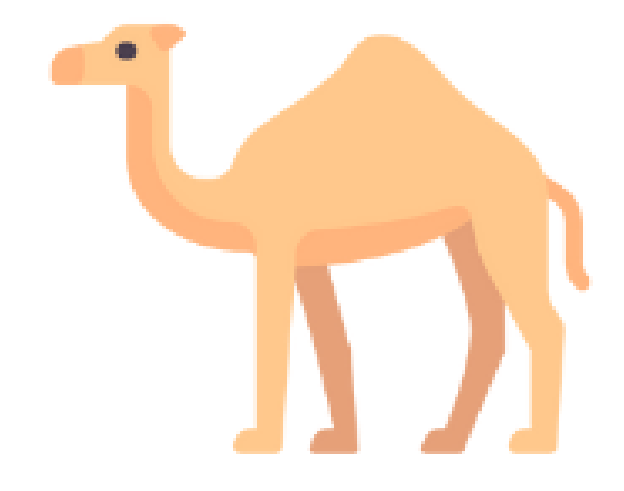

### camelCase

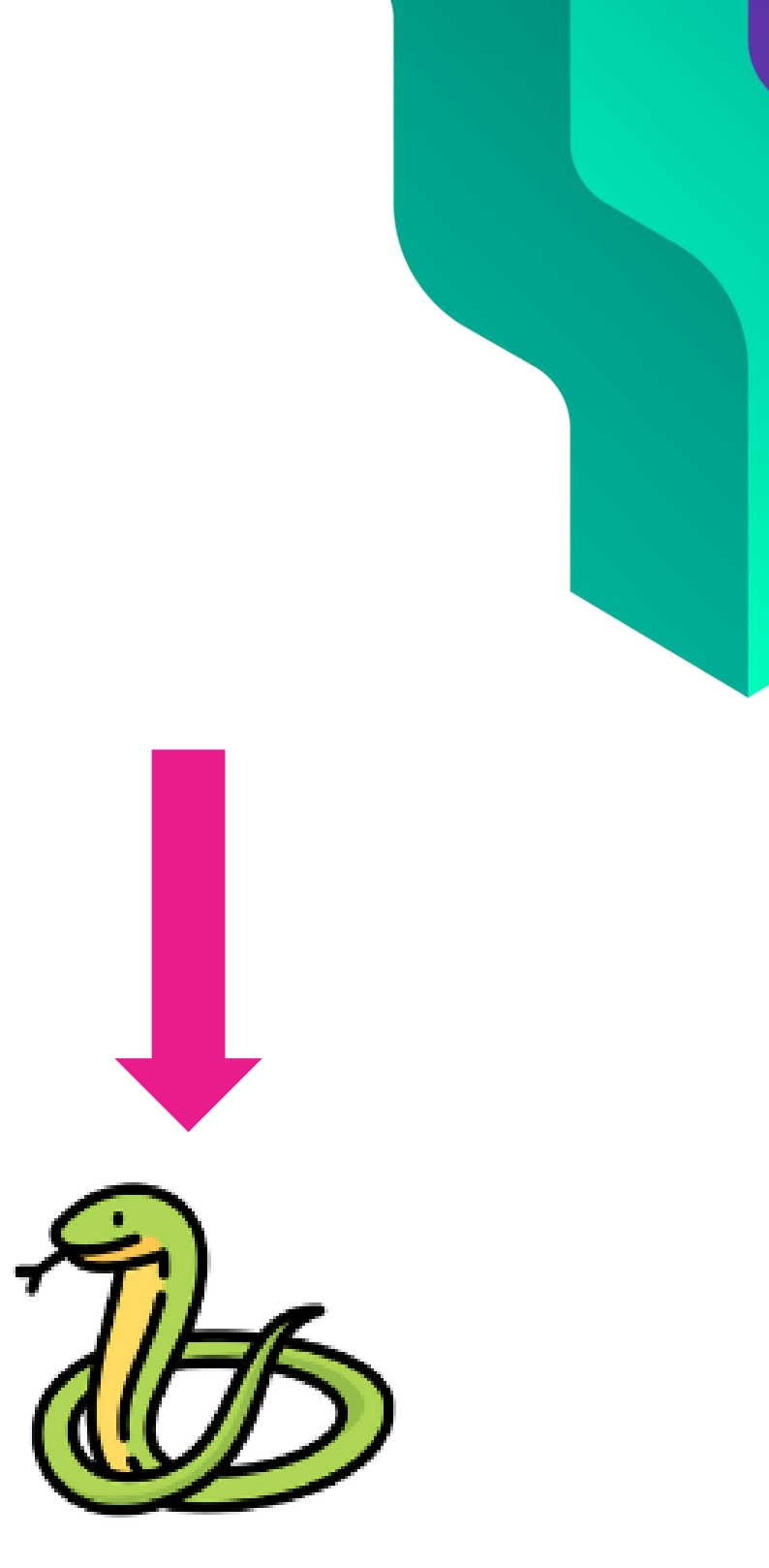

snake\_case

## **Events power GA4** Standard events:

- click
- file download
- form\_start, form submit
- scroll
- view search results
- video\_start, video\_progress, video\_complete

# **Enhanced Measurement** Events for additional actions:

### $\times$  Web stream details

Data collection is active in the past 48 hours.

### Stream details

**STREAM NAME** 

digitalculturenetwork.org.uk

**STREAM URL** 

### https://digitalculturenet

**MEASUREMENT ID** 

 $G-RZF2R7PBE4$ 

Events

 $\color{red} \bigstar^{\color{red} \star}_{\color{red} \star}$ 

 $\mathfrak{B}$ 

深

### **Enhanced measurement**

Automatically measure interactions and content on your sites in addition to standard page Data from on-page elements such as links and embedded videos may be collected with rele personally-identifiable information will be sent to Google. Learn more

**(B)** Outbound clicks + 3 more Co Scrolls Measuring: Page views <u>(စ</u>

### **Modify events**

Modify incoming events and parameters. Learn more

### **Create custom events**

Create new events from existing events. Learn more

### $\times$  Enhanced measurement

### Page views

 $\circledcirc$ 

◈

 $\Theta$ 

 $\boldsymbol{\alpha}$ 

Ð

 $\bullet$ 

Capture a page view event each time a page loads or the website changes the browser history state. Optionally turn off browser history-based events under advanced settings.

**Show advanced settings** 

### **Scrolls**

Capture scroll events each time a visitor gets to the bottom of a page.

### **Outbound clicks**

Capture an outbound click event each time a visitor clicks a link that leads them away from your domain(s). By default, outbound click events will occur for all links leading away from the current domain. Links to domains configured for crossdomain measurement (in Tagging Settings) will not trigger outbound click events.

### Site search

Capture a view search results event each time a visitor performs a search on your site (based on a query parameter). By default, search results events will be fired any time a page loads with a common search query parameter in the URL. Adjust which parameters to look for under advanced settings.

### **Show advanced settings**

### **Form interactions**

Capture a form interaction event each time a visitor interacts with a form on your website.

### Video engagement

Capture video play, progress, and complete events as visitors view embedded videos on your site. By default, video events will be automatically fired for YouTube videos embedded on your site with JS API support enabled.

### **File downloads**

Capture a file download event each time a link is clicked with a common document, compressed file, application, video, or audio extension.

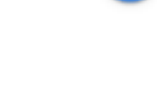

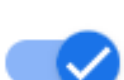

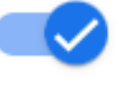

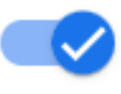

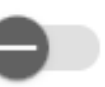

- **file\_download**
	- **file\_extension** the extension of a file download (for example, 'pdf' or 'txt').
	- **file\_name** the page path of a file download (for example, '/menus/dinner-menu.pdf').

### **Parameters** Each Event passes the good stuff in parameters

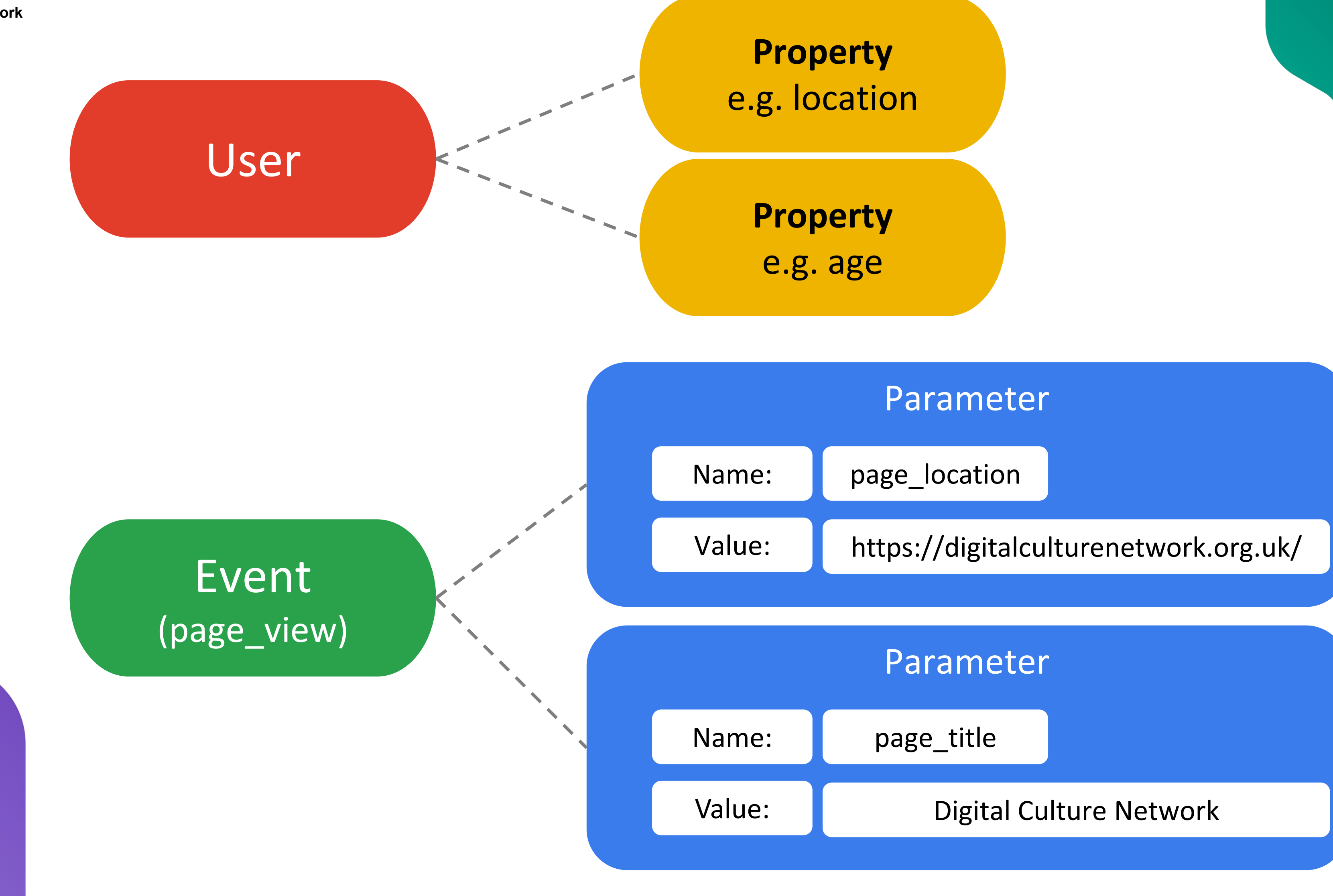

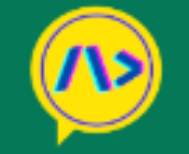

**Dimensions & Metrics** GA4 vs GA

### Google Analytics 4 (GA4) - Dimensions and Me

 $\mathsf Q$ **All Data** Search  $\checkmark$ 

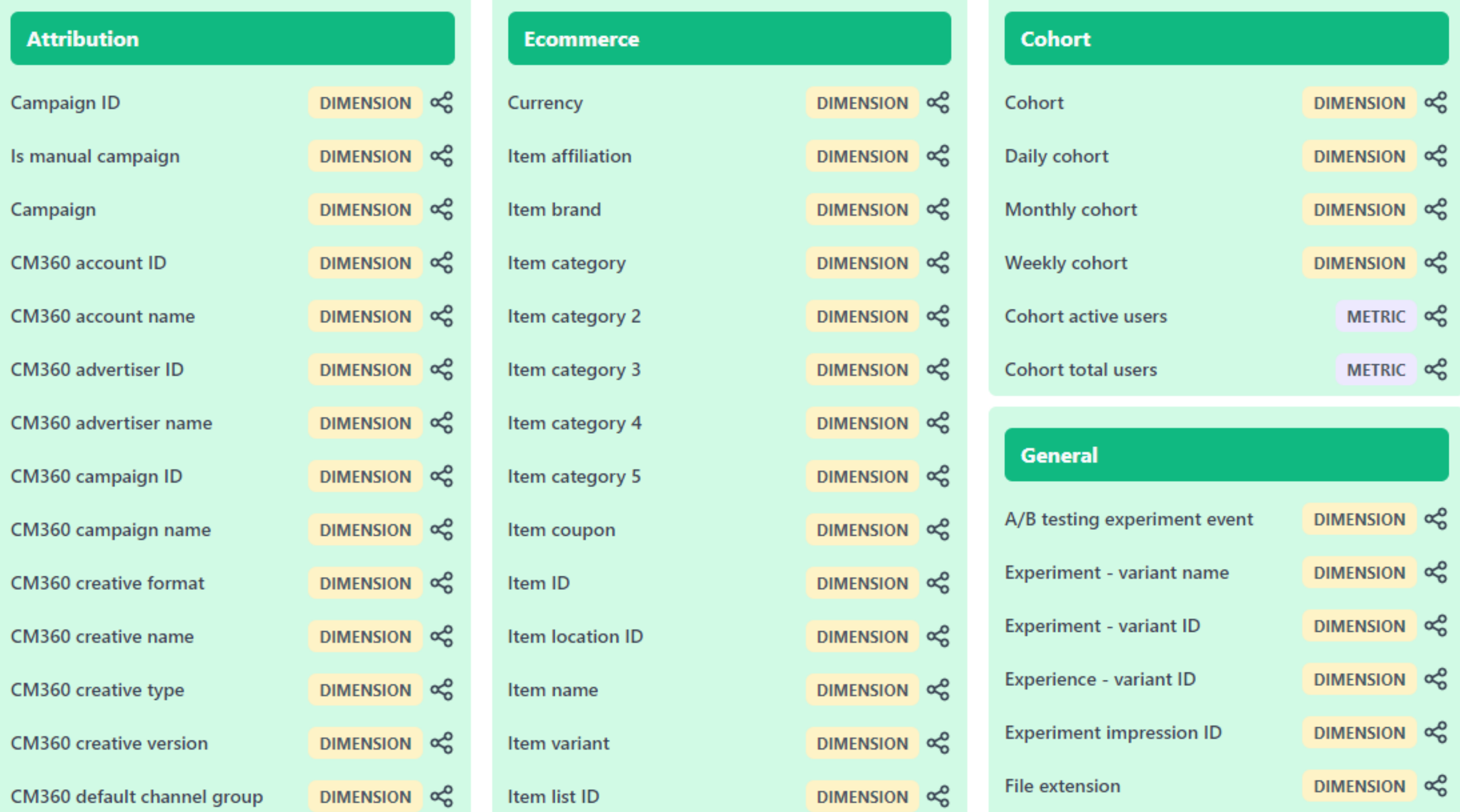

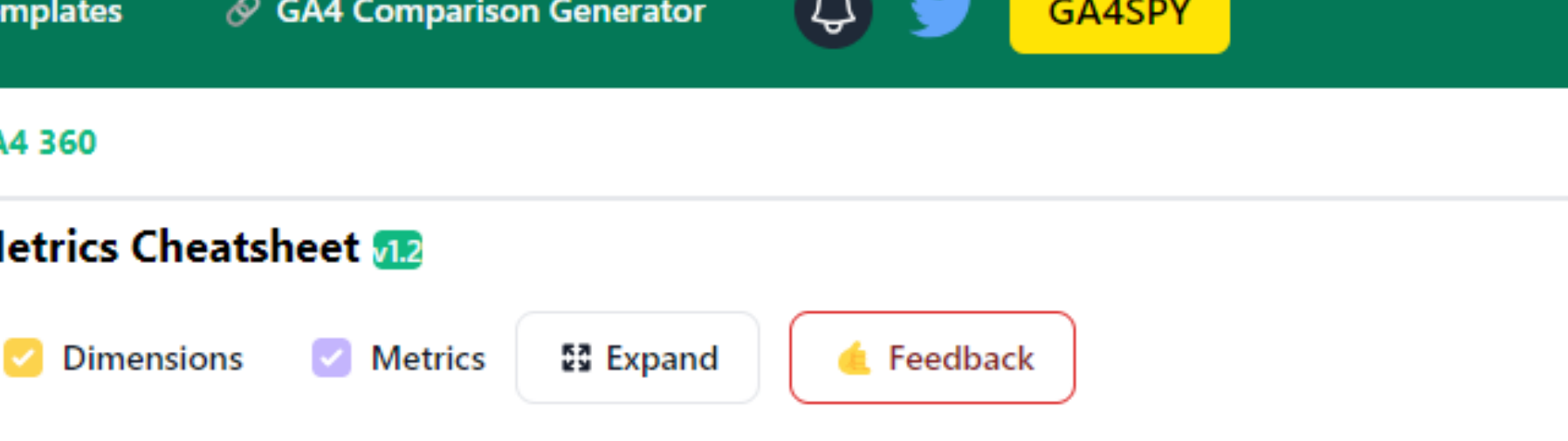

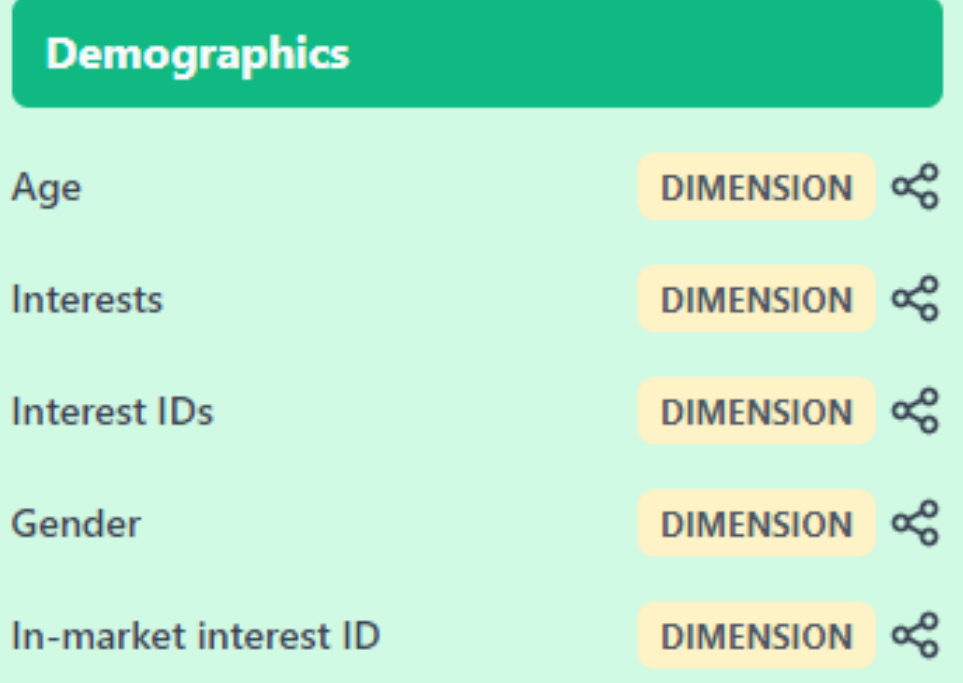

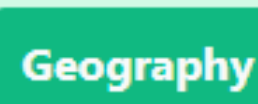

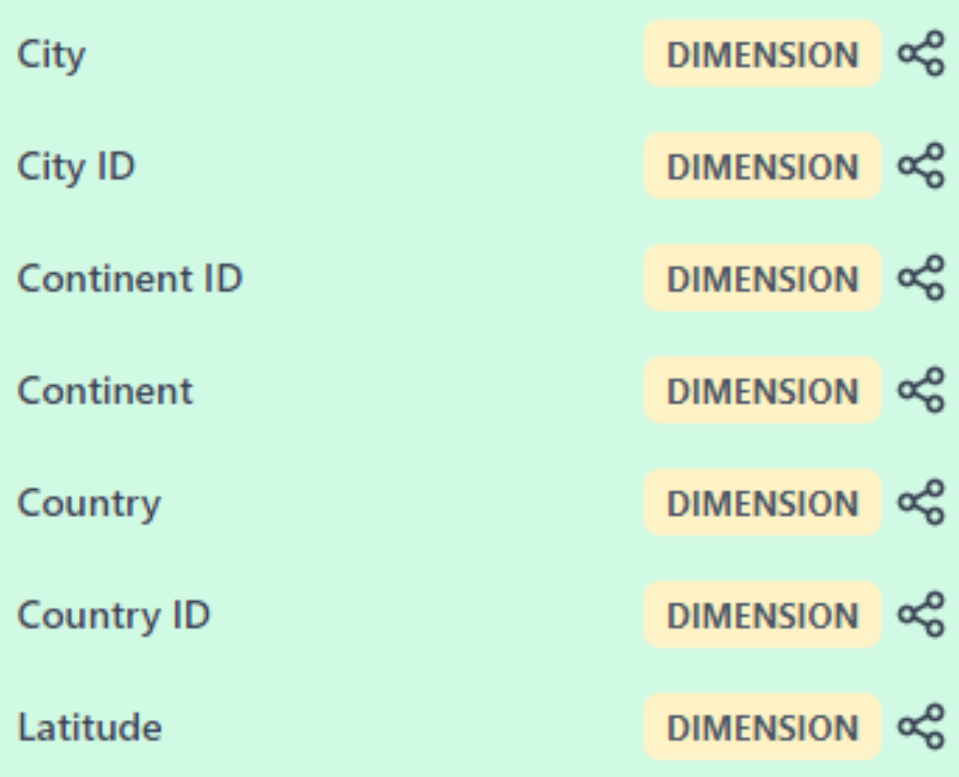

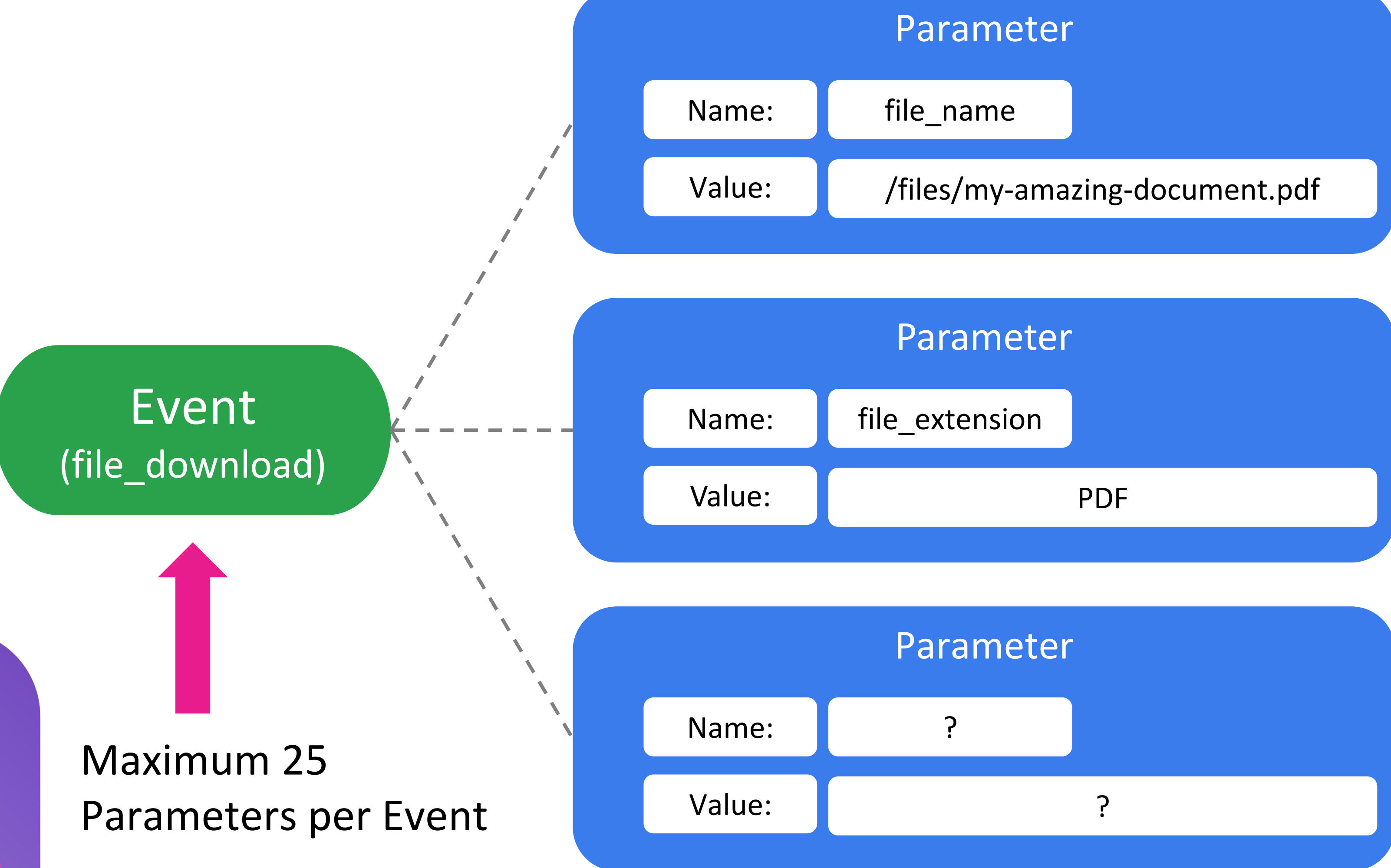

# **Parameters tell us more** Default collected Parameters:

- language
- page\_location
- page\_referrer
- page\_title
- screen resolution

# **Dimensions** Parameters feed Dimensions:

- **language**
- page location
- page referrer
- page title
- screen resolution

(The names you see in GA4 reports)

- **Language**
- Page location
- Page referrer
- Page title
- Screen resolution

# **GA4 help: Definitions**

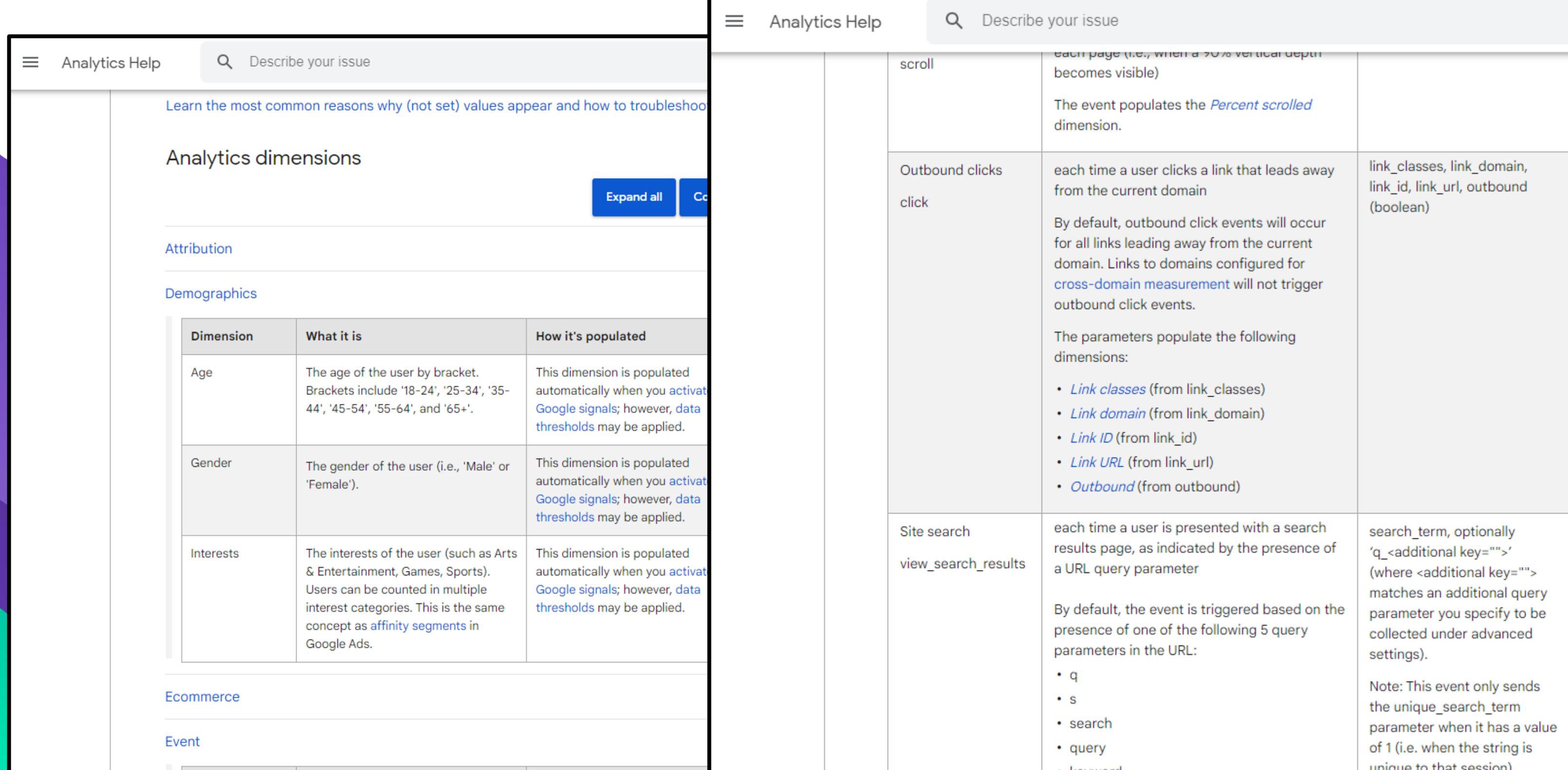

### Understand events

- **同** [GA4] About events
- **同** [GA4] Automatically collected events
- [GA4] Enhanced event measurement 目
- **E** [GA4] Recommended events
- **同** [GA4] Custom events

### NATIONAL DANCE COMPANY

### **PEASANT PARTY**

The best bit in most movies and TV programmes is when the common folk get together for a good old knees up! We think so - our mission is to bring the joy of peasant parties to the world through themed dance events.

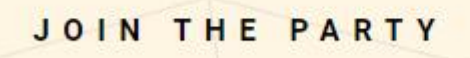

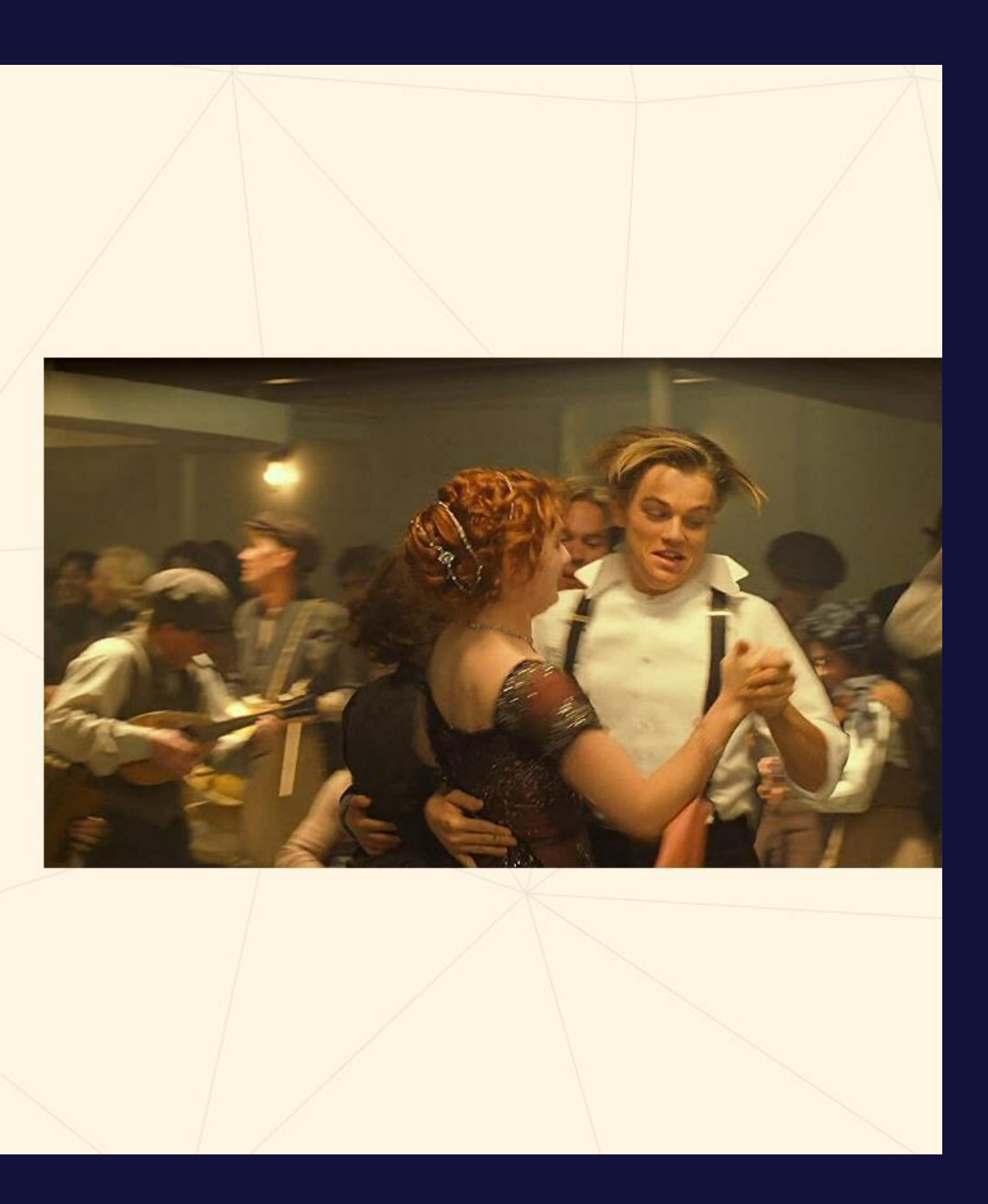

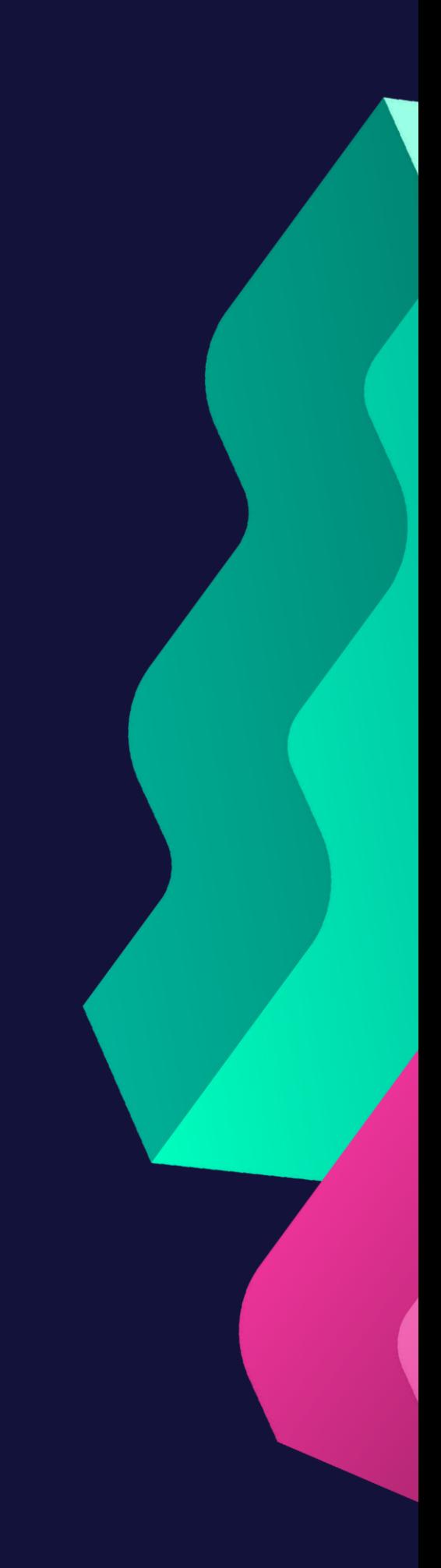

**Digital Culture Network Digital Culture Network**

# **Configuring GA4 to match your objectives Part 4:**

### Admin > Property > Product Links

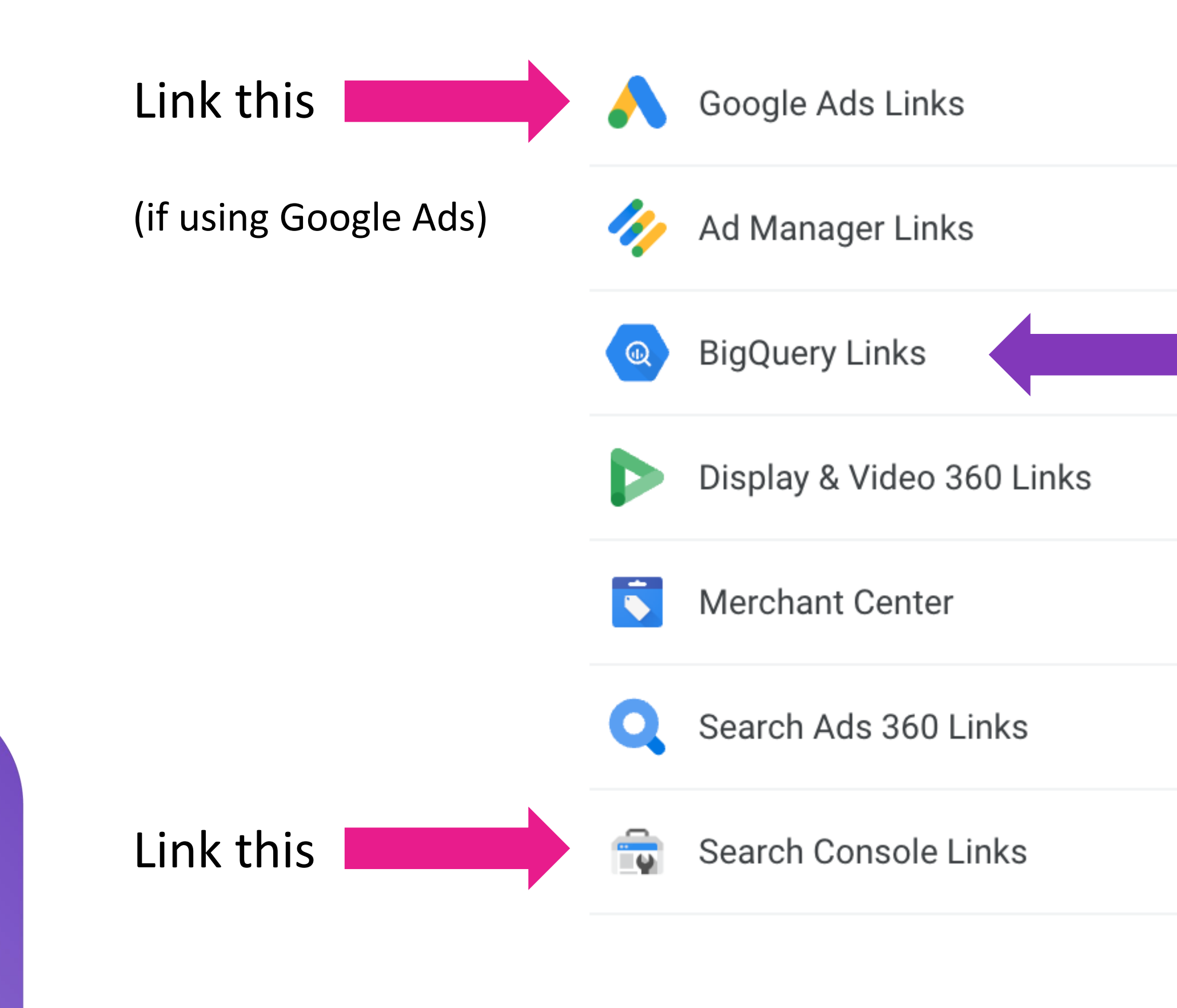

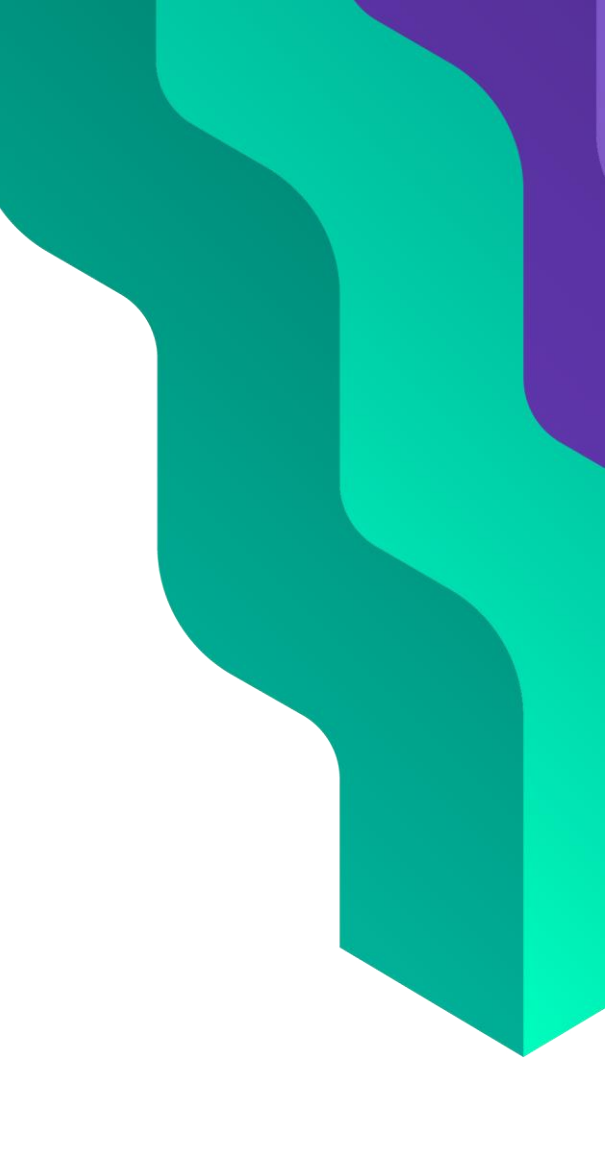

### Consider setting this up

# **Build your own Events** to track your objectives

1. Use the GA4 admin interface 2. Ask a developer to add relevant tags 3. Use Google Tag Manager

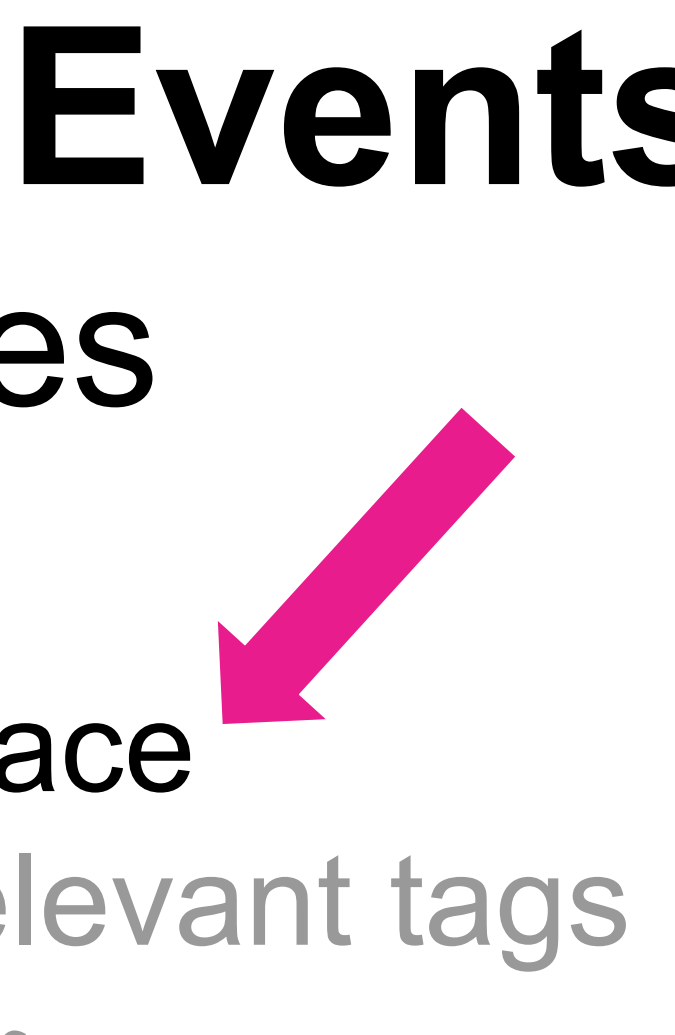

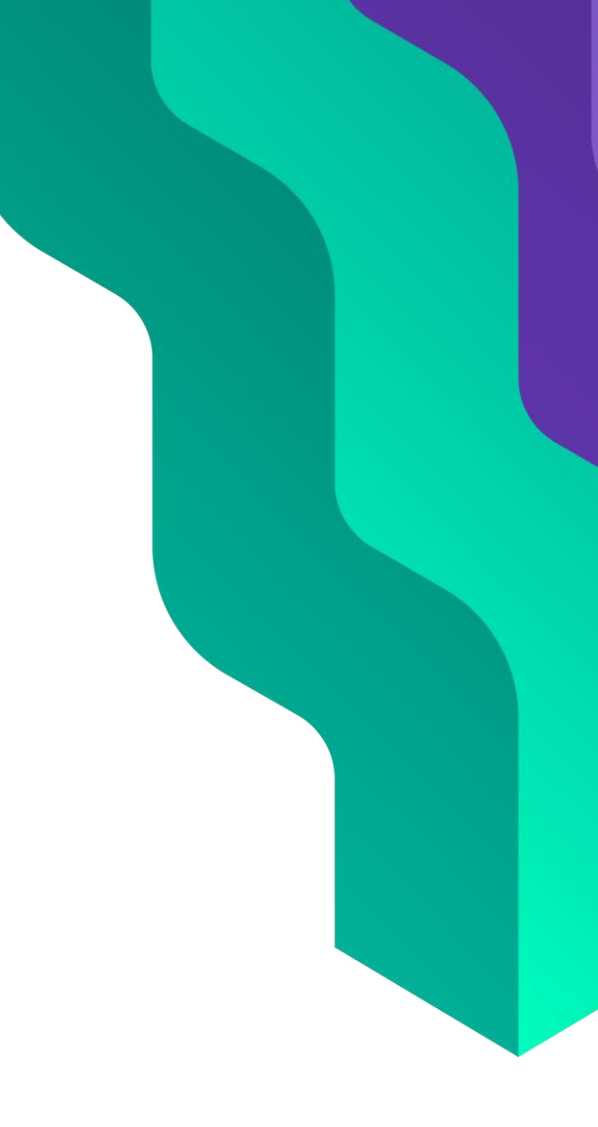

# **Custom Events** When building new Events consider:

- Can I get this data from existing GA4 Events?
- Do I need **additional** Parameters?

### Event (book\_now)

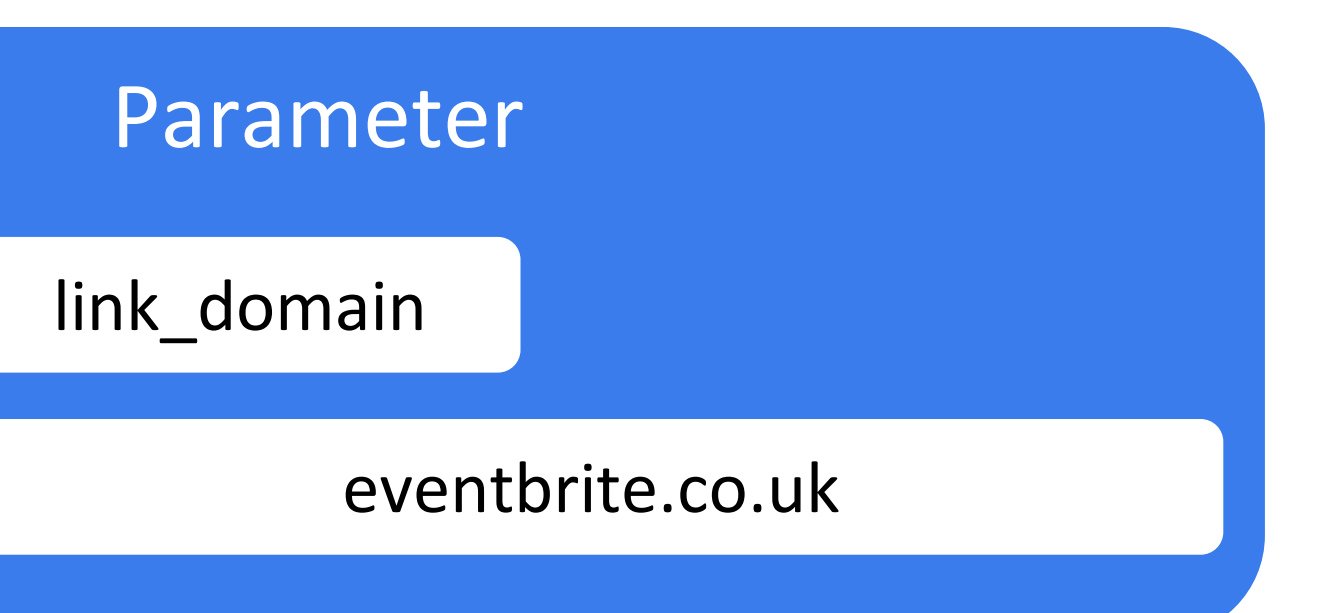

Name:

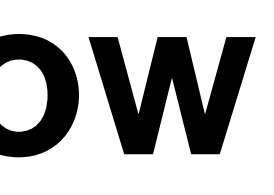

Value:

### Parameter

link\_url

https://www.eventbrite.co.uk/e/how...

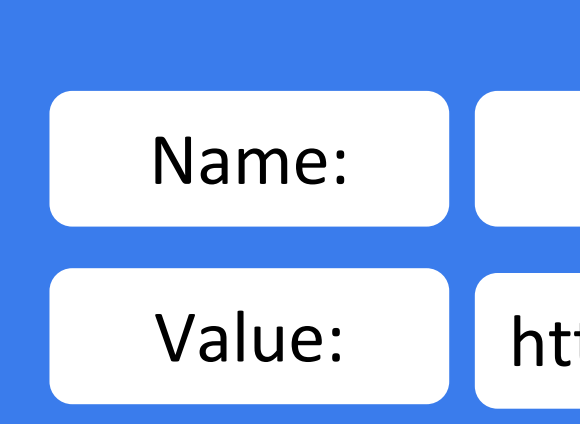

New Event

### Reusing the same Parameters from **click**

# **book\_now**

# **Advanced configuration and custom reporting in Google Analytics 4 Recap**

# $\begin{pmatrix} 0 \\ 0 \end{pmatrix} \begin{pmatrix} 0 \\ 0 \end{pmatrix} \begin{pmatrix} 0 \\ 0 \end{pmatrix} \begin{pmatrix} 0 \\ 0 \end{pmatrix} \begin{pmatrix} 0 \\ 0 \end{pmatrix}$

 $44\,$ 

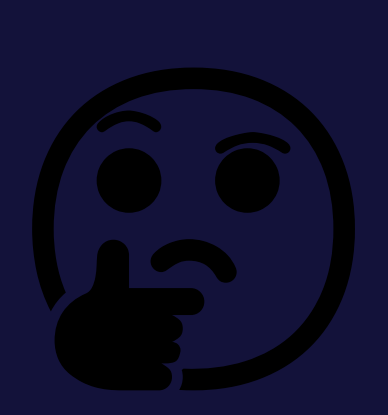

**Digital Culture Network Digital Culture Network**

# **You are not alone, we are here to help**

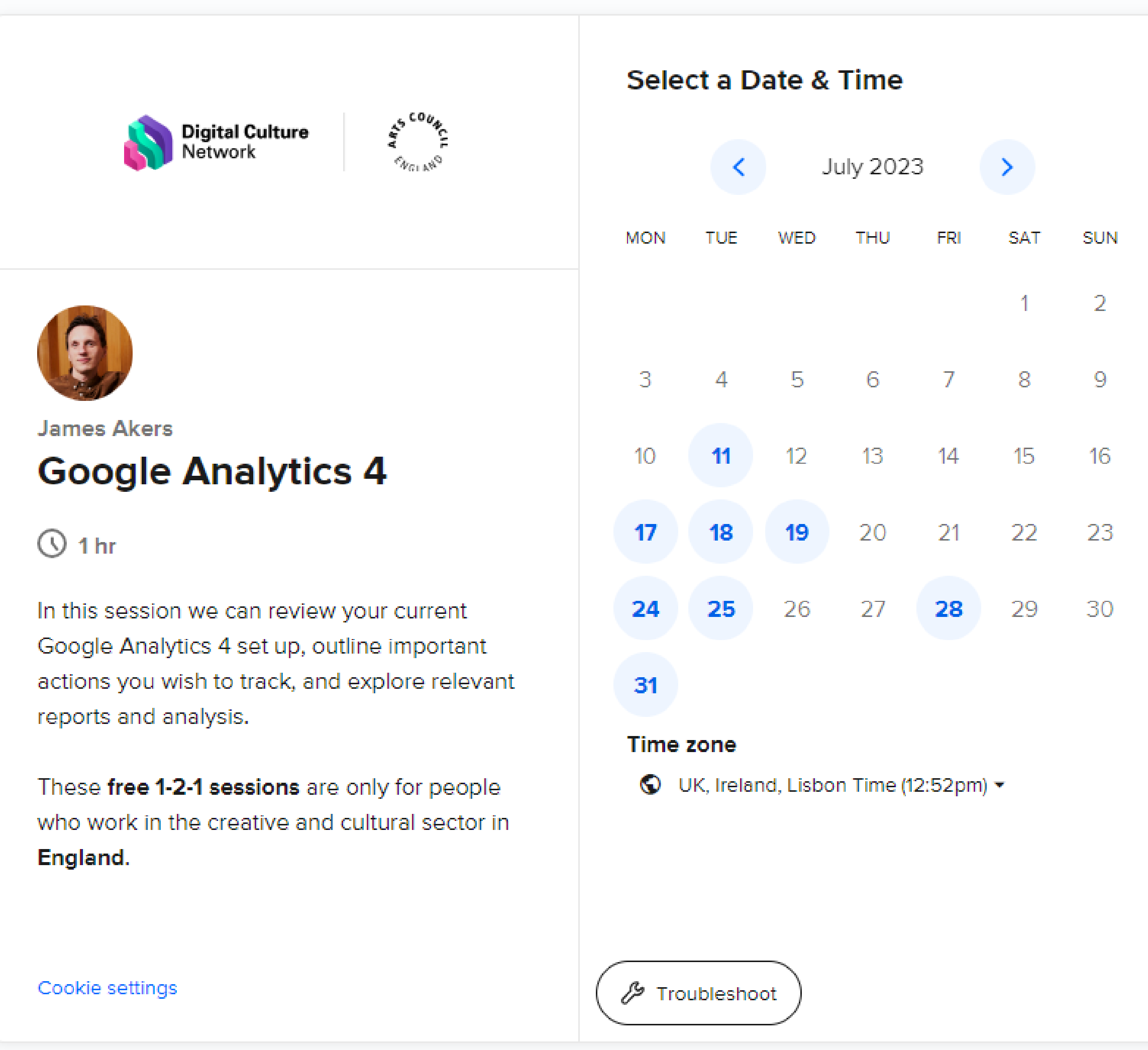

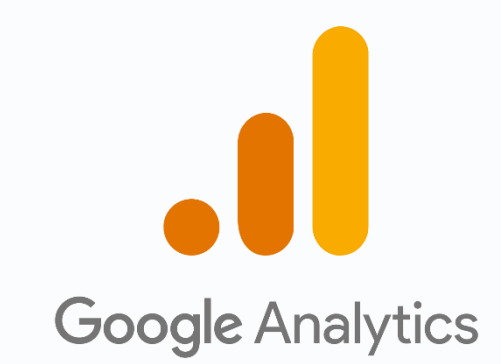

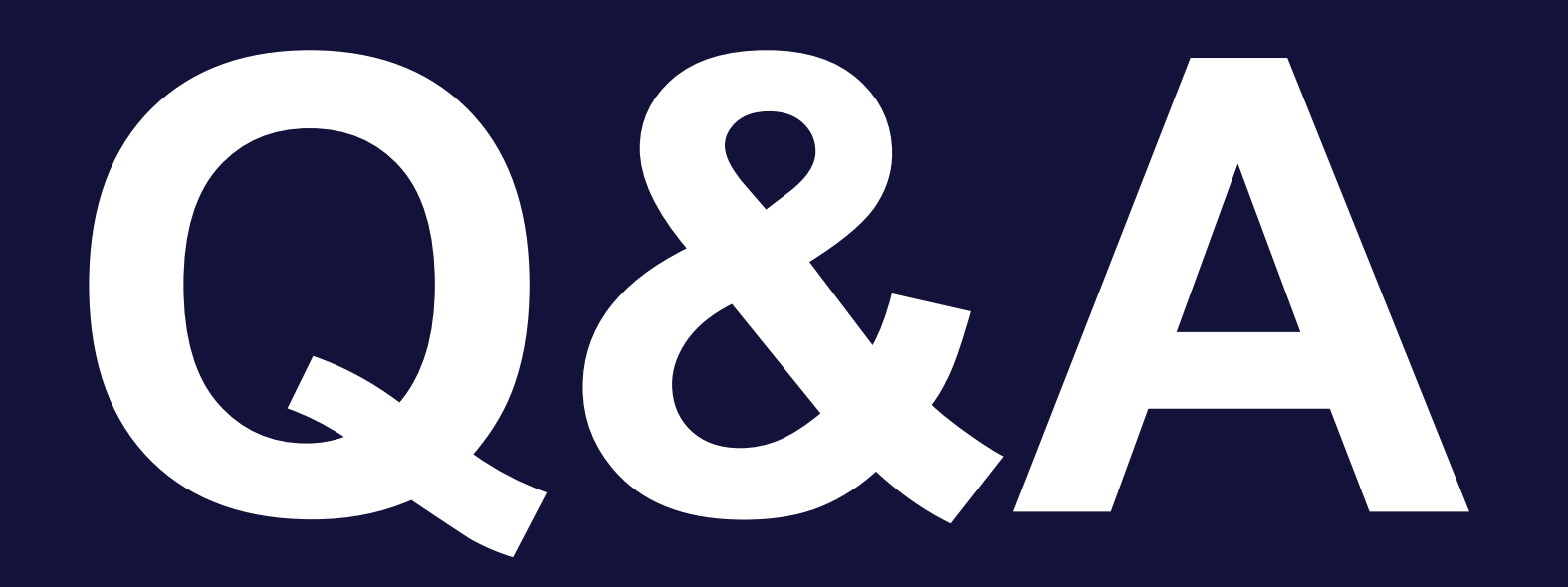

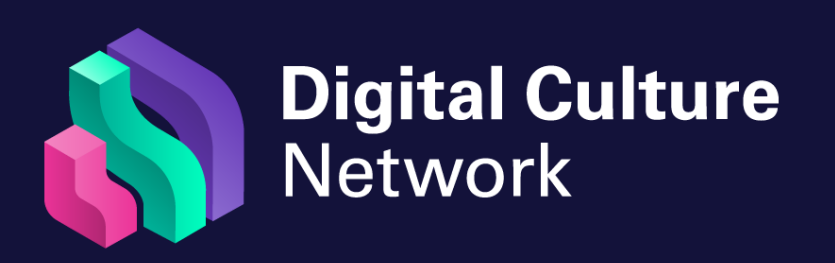

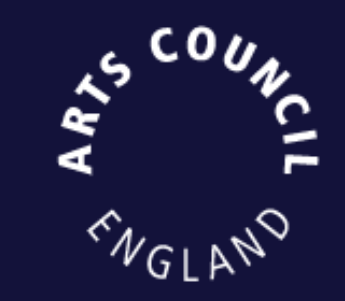

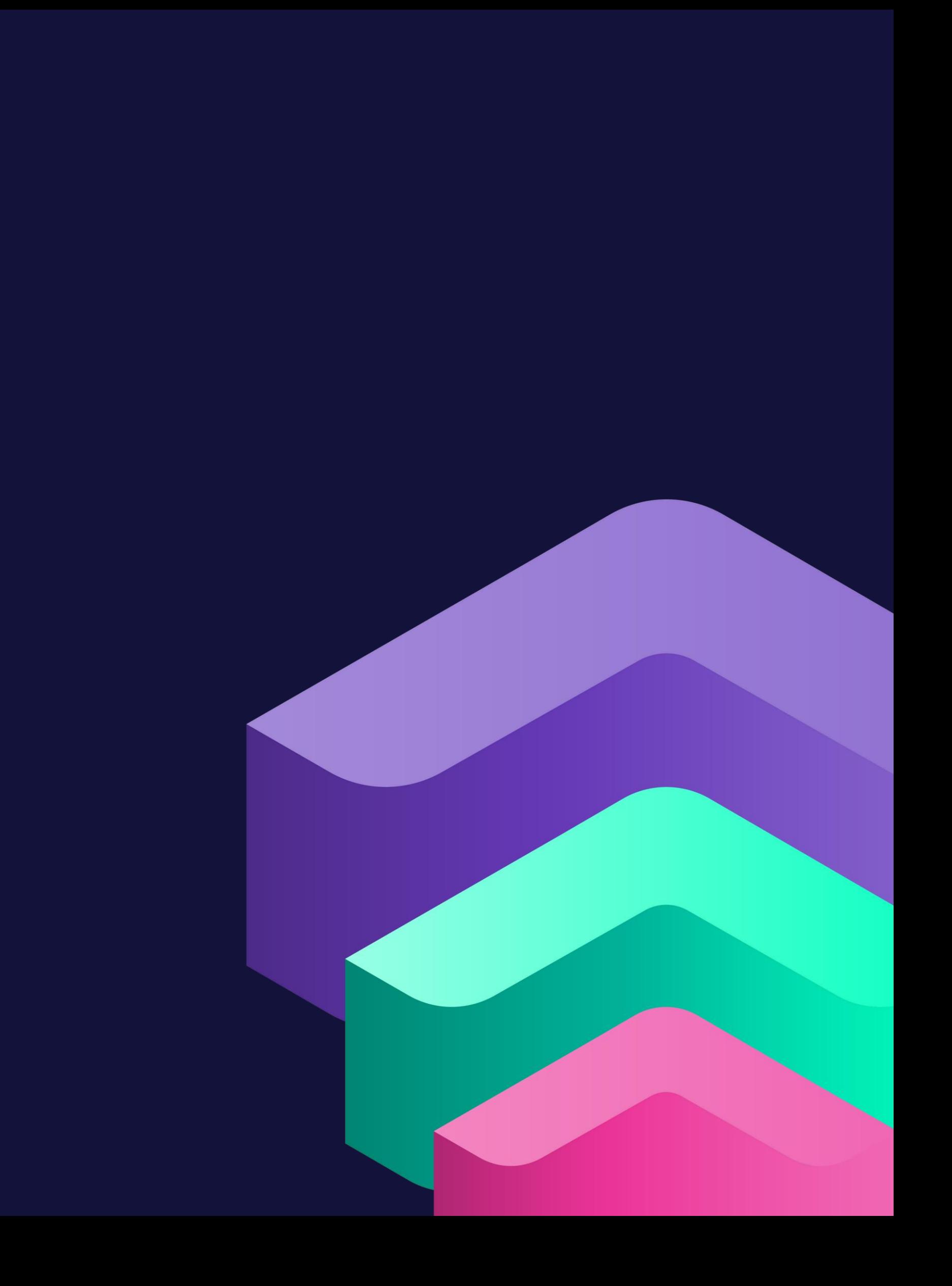

- 1. Create a measurement plan what needs tracking?
- 2. Attend the Google Tag Manager webinar
- 3. Book a free 1-2-1 support session

# **Next steps** Recommended actions:

### **Further resources** Available on our website

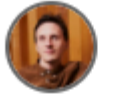

James Akers Beginner Read - Typical R

### **Webinar recd** are you meas

Attachments:

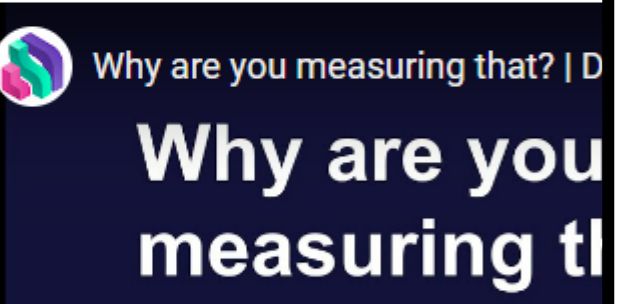

N - why are you measuring that - Sept 20

James Akers Intermediate Read - Typical Reading Time 3 mins

### **How to use UTM Parameters to track** marketing activity

In this article we explain what UTM Parameters are and why they're useful fo cultural organisations and individuals to consider using

### **What are UTM Parameters?**

UTM Parameters are tags you can add to the end of the links you share on di platforms, email campaigns and QR codes. When added to the end of your U clicks one of the links can then be tracked in your analytics software (such as Analytics). It is a great way for marketers to see the impact of their own active  $\mathcal{L} = \{ \mathbf{0}, \mathbf{0}, \$ 

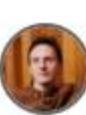

James Akers Beginner Read . Typical Reading Time 9 mins

### **Getting started with** Google Looker Studio

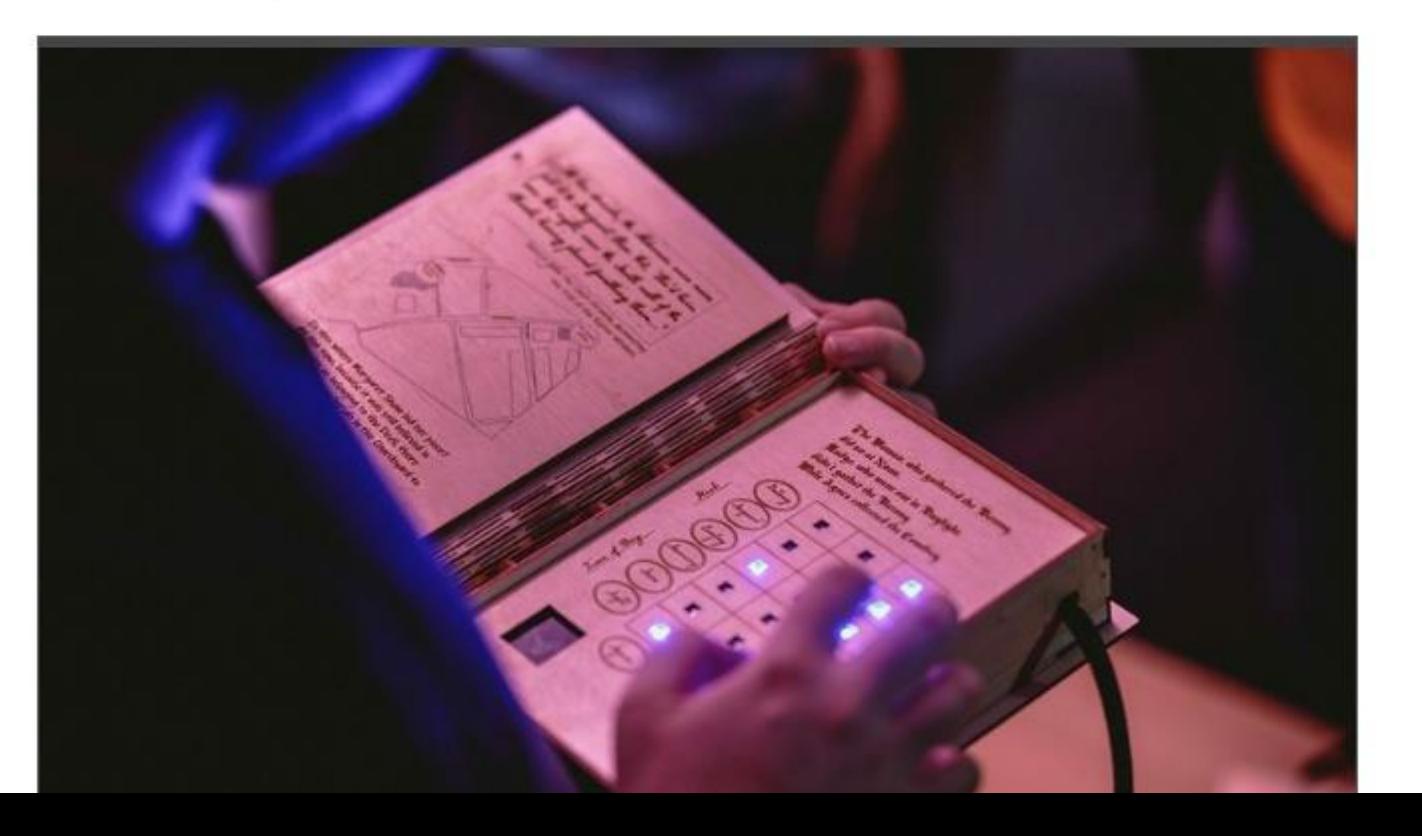

8

**Digital Culture Network**

# **digitalnetwork@artscouncil.org.uk**

### digitalculturenetwork.org.uk

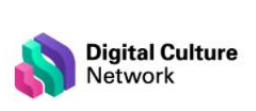

Ask a Tech Champion Events External Support v News About v Knowledge Hub

We've created resources and advice for you to use during the COVID-19 lockdown

### **Digital skills for the arts**

### **Welcome to your Digital Culture Network**

 $\checkmark$ 

We are here to develop your organisation's digital skills. Working across the arts and culture sector, the Network is led by nine specialist Tech Champions. We want you to be a part of it.

Browse our Knowledge Hub

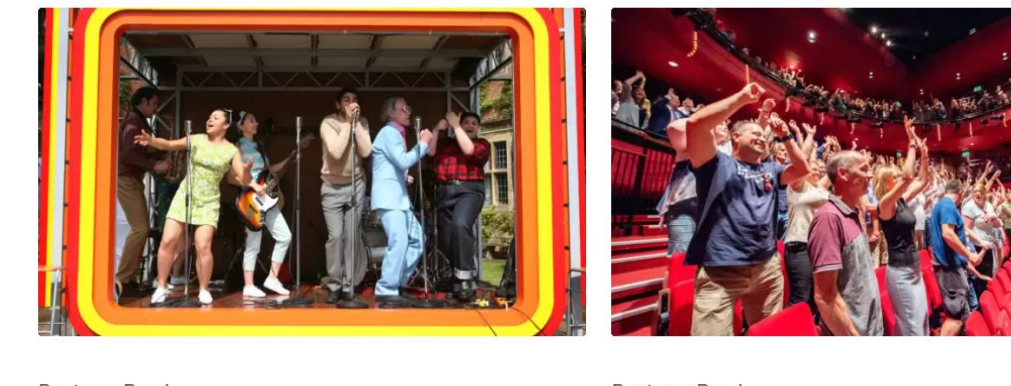

**Beginner Read** Video and Digital Content

### Podcasting and how to get started

This resource provides information and advice on making podcasts. As well as considerations for generating content, it contains quidance on hardware, software, and distribution methods.

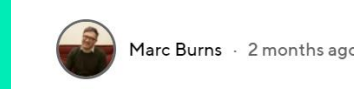

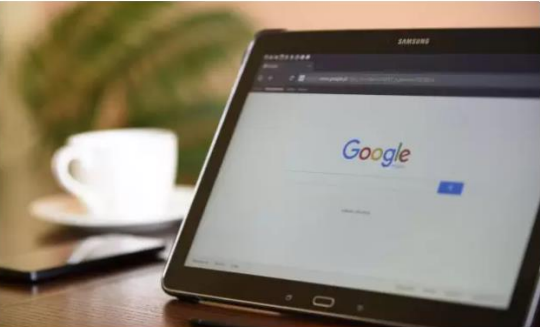

**Knowledge Hub** 

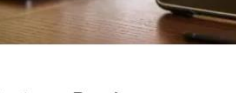

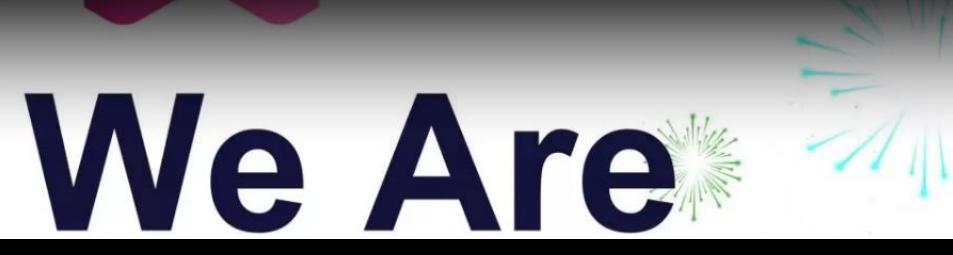

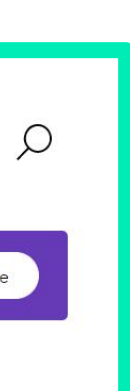

Read More

Beginner Read Social Media

### **Engaging Audiences with Social Media**

Whilst your audiences, participants or stakeholders may not be able to engage with you physically at the moment, you can still reach people through social media.

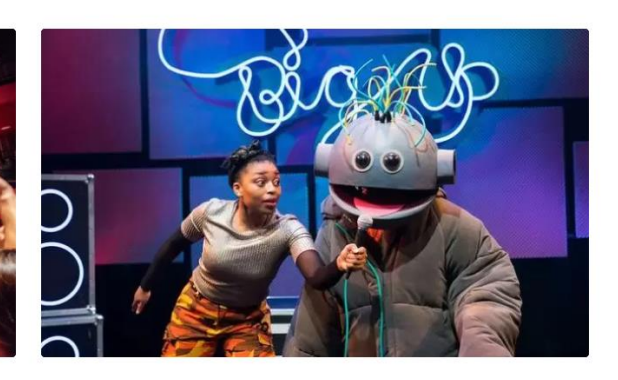

**Beginner Read** Social Media

### **Introduction to Social** Media

Social media is a unique and powerful way to help your organisation thrive and engage with your audience. Read on to find out more.

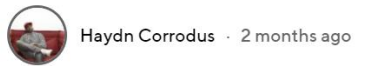

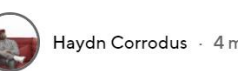

Haydn Corrodus - 4 months ago

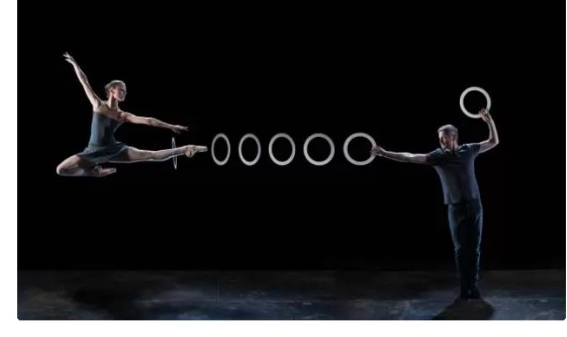

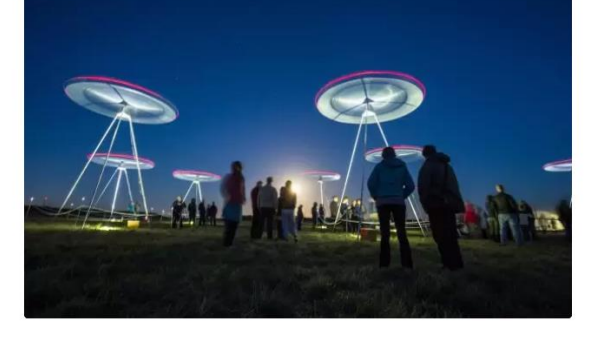

**Digital Culture Network Digital Culture Network**

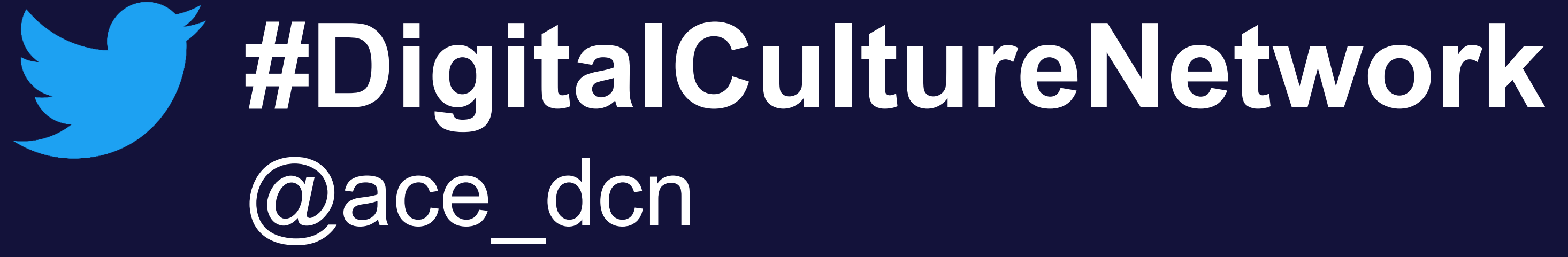

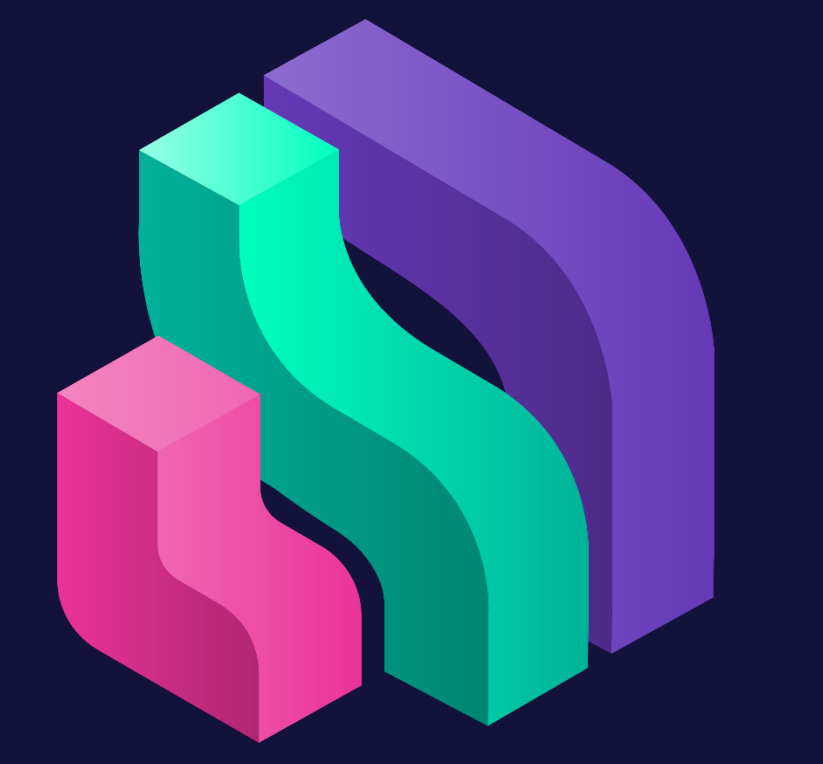

# Digital Culture<br>Network